Καταχωρήστε το προϊόν σας και λάβετε υποστήριξη από τη διεύθυνση www.philips.com/welcome

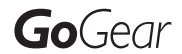

SA3RGA02

SA3RGA04

SA3RGA08

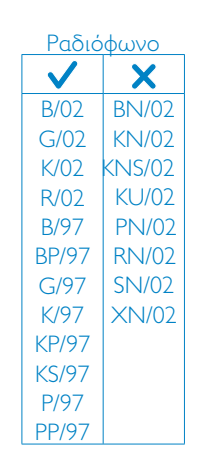

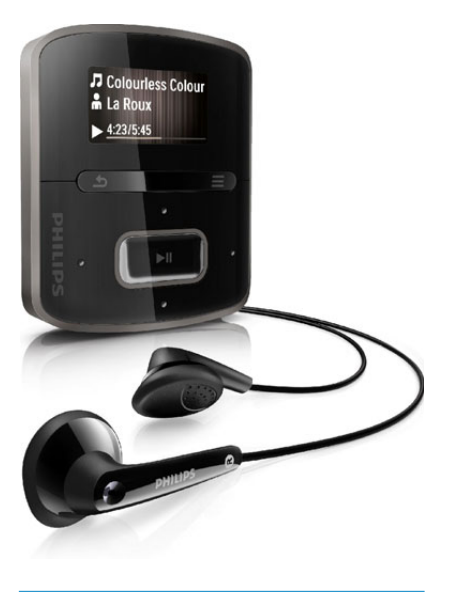

EL Εγχειρίδιο χρήσης

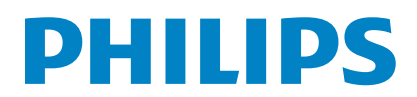

# Πίνακας περιεχομένων

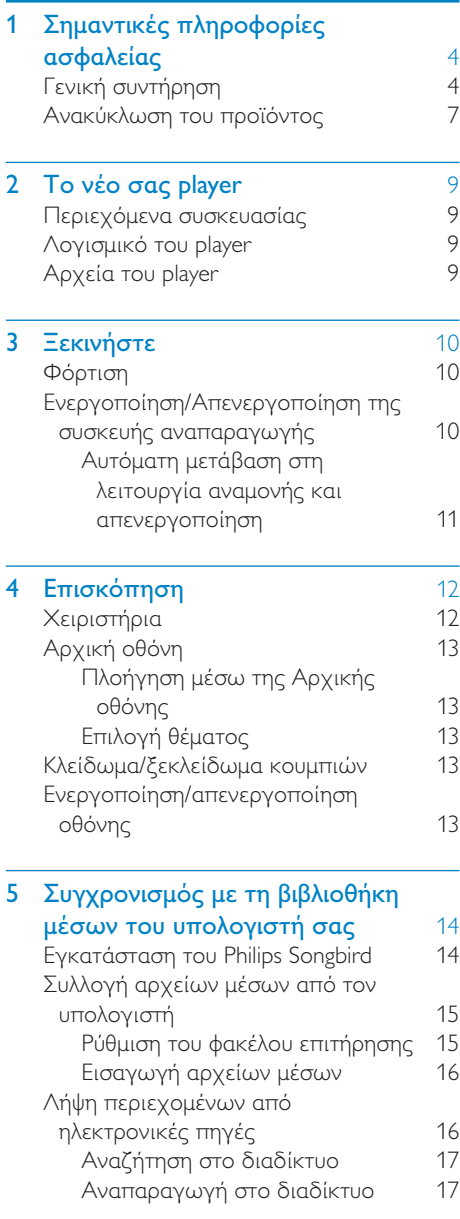

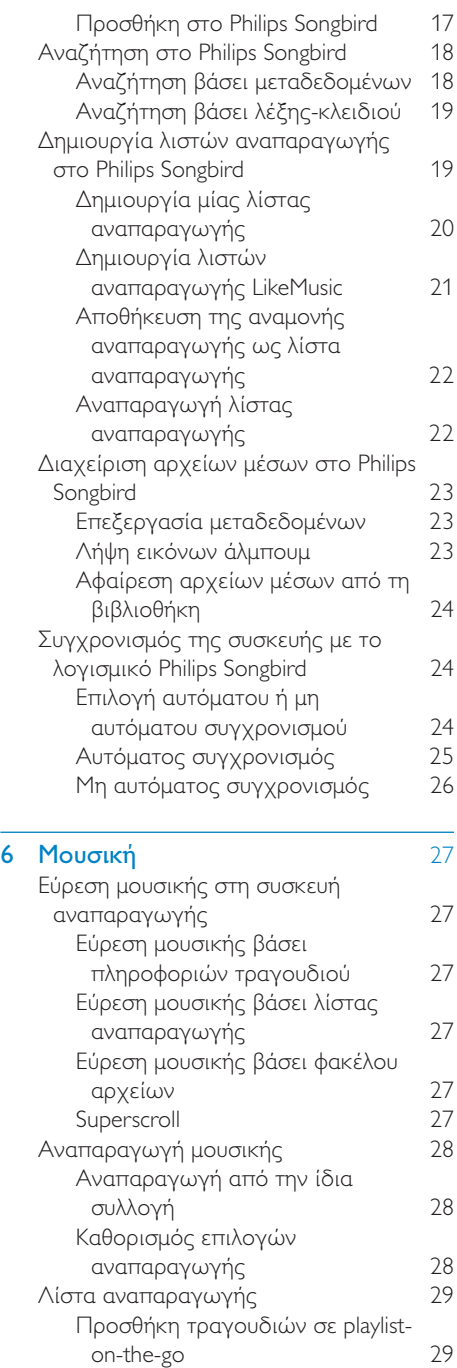

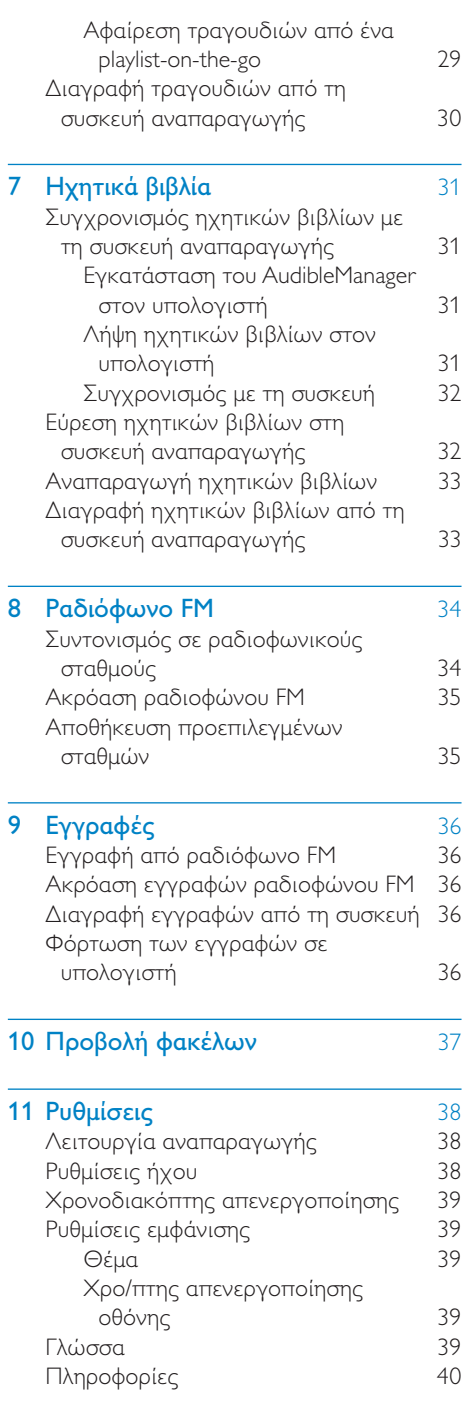

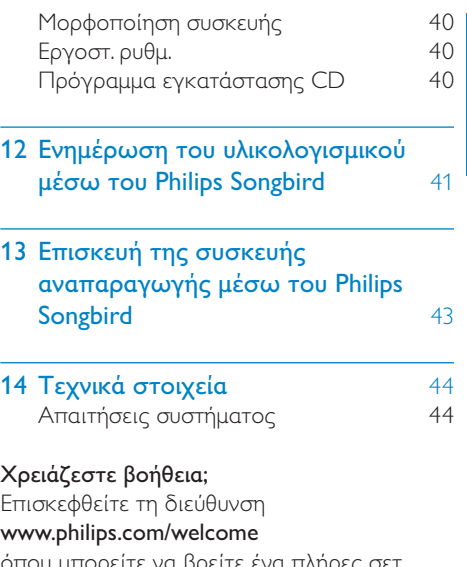

Ελληνικά

όπου μπορείτε να βρείτε ένα πλήρες σετ υλικού υποστήριξης, όπως για παράδειγμα το εγχειρίδιο χρήσης, τις πιο πρόσφατες ενημερώσεις λογισμικού και απαντήσεις σε συχνές ερωτήσεις.

## <span id="page-3-0"></span>1 Σημαντικές πληροφορίες ασφαλείας

### <span id="page-3-1"></span>Γενική συντήρηση

Η μετάφραση αυτού του εγγράφου χρησιμοποιείται μόνο για λόγους αναφοράς. Σε περίπτωση διαφοροποίησης μεταξύ της αγγλικής και της μεταφρασμένης έκδοσης, υπερισχύει η αγγλική.

### Προσοχή

- Για να αποφύγετε βλάβη ή δυσλειτουργία:
- Μην εκθέτετε το προϊόν σε υπερβολική θερμότητα, η οποία προκαλείται από εξοπλισμό θέρμανσης ή από την άμεση ηλιακή ακτινοβολία.
- Μην αφήνετε το προϊόν να πέσει και μην ρίχνετε αντικείμενα επάνω στη συσκευή.
- Μην βυθίζετε το προϊόν σε νερό. Μην αφήνετε να εισέλθει νερό στην υποδοχή του ακουστικού ή στη θήκη της μπαταρίας, καθώς η είσοδος νερού στη συσκευή μπορεί να προκαλέσει σημαντική βλάβη.
- Ενεργοποιημένα κινητά τηλέφωνα κοντά στη συσκευή ενδέχεται να προκαλέσουν παρεμβολές.
- Δημιουργείτε αντίγραφα ασφαλείας των αρχείων σας. Βεβαιωθείτε ότι διατηρείτε τα αρχικά αρχεία των οποίων πραγματοποιήσατε λήψη στη συσκευή σας. Η Philips δεν φέρει καμία ευθύνη για απώλεια δεδομένων εάν το προϊόν καταστραφεί ή δεν είναι δυνατή η ανάγνωσή του.
- Διαχειριστείτε (μεταφέρετε, διαγράψτε, κ.λπ.) τα αρχεία σας μόνο μέσω του συμπεριλαμβανομένου λογισμικού μουσικής προς αποφυγή προβλημάτων.
- Μην χρησιμοποιείτε καθαριστικά μέσα που περιέχουν οινόπνευμα, αμμωνία, βενζίνη ή λειαντικά μέσα, καθώς ενδέχεται να προκαλέσουν φθορά στο προϊόν.

#### Πληροφορίες σχετικά με τις θερμοκρασίες λειτουργίας και φύλαξης

- Λειτουργείτε το προϊόν πάντα σε θερμοκρασίες μεταξύ 0 και 35ºC (32 ως 95ºF)
- Φυλάσσετε το προϊόν πάντα σε θερμοκρασίες μεταξύ -20 και 45ºC (-4 ως 113ºF)
- Η διάρκεια ζωής της μπαταρίας ενδέχεται να είναι μικρότερη σε συνθήκες χαμηλής θερμοκρασίας.

#### Ανταλλακτικά/αξεσουάρ:

Επισκεφθείτε τη διεύθυνση www.philips.com/ support για να παραγγείλετε ανταλλακτικά/ αξεσουάρ.

#### Ασφάλεια ακοής

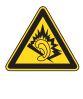

### Ακούτε με μέτρια ένταση:

Η χρήση ακουστικών σε υψηλή ένταση μπορεί να προκαλέσει προβλήματα στην ακοή σας. Αυτό το προϊόν μπορεί να παράγει ήχους σε κλίμακα ντεσιμπέλ, οι οποίοι ενδέχεται να προκαλέσουν απώλεια ακοής σε φυσιολογικά άτομα, ακόμα και σε περίπτωση έκθεσης μικρότερης από ένα λεπτό. Η υψηλότερη κλίμακα των ντεσιμπέλ παρέχεται για όσους έχουν ήδη ορισμένου βαθμού απώλεια ακοής.

Ο ήχος μπορεί να κρύβει κινδύνους. Με την πάροδο του χρόνου το "επίπεδο άνεσης" προσαρμόζεται σε υψηλότερες εντάσεις ήχου. Έτσι μετά από παρατεταμένη ακρόαση, αυτό που ακούγεται "κανονικό" μπορεί στην πραγματικότητα να είναι δυνατό και επιβλαβές για την ακοή σας. Για την προστασία σας, ρυθμίστε την ένταση σε ένα ασφαλές επίπεδο προτού προσαρμοστεί η ακοή σας, και μην την αλλάζετε.

Για να ρυθμίσετε ένα ασφαλές επίπεδο έντασης:

Ορίστε τον έλεγχο της έντασης του ήχου σε χαμηλή ρύθμιση.

Αυξάνετε αργά τον ήχο μέχρι να μπορείτε να ακούτε άνετα και καθαρά, χωρίς παραμόρφωση.

Ακούτε για εύλογα χρονικά διαστήματα: Η παρατεταμένη έκθεση στον ήχο, ακόμα και σε κανονικά "ασφαλή" επίπεδα, μπορεί να προκαλέσει επίσης απώλεια ακοής. Βεβαιωθείτε ότι χρησιμοποιείτε τον εξοπλισμό σας μέσα χωρίς υπερβολές και κάνετε τα απαραίτητα διαλείμματα. Βεβαιωθείτε ότι τηρείτε τις παρακάτω οδηγίες όταν χρησιμοποιείτε τα ακουστικά. Ακούτε με λογική ένταση και για εύλογα χρονικά διαστήματα.

Προσέχετε να μην προσαρμόζετε την ένταση όσο προσαρμόζεται η ακοή σας.

Μην αυξάνετε την ένταση τόσο που να μην μπορείτε να ακούτε τι γίνεται γύρω σας. Πρέπει να προφυλάσεστε ή να διακόπτετε προσωρινά τη χρήση σε δυνητικά επικίνδυνες καταστάσεις.

Μην χρησιμοποιείτε ακουστικά ενώ χειρίζεστε μηχανοκίνητο όχημα, κάνετε ποδήλατο, σκέιτμπορντ κ.λπ. γιατί ενδέχεται να προκληθεί τροχαίο ατύχημα, ενώ σε πολλές περιοχές είναι και παράνομο.

#### Τροποποιήσεις

Μη εγκεκριμένες από τον κατασκευαστή τροποποιήσεις ενδέχεται να ακυρώσουν τη δυνατότητα των χρηστών να λειτουργήσουν αυτή τη συσκευή.

#### Πληροφορίες για τα πνευματικά δικαιώματα

Όλες οι υπόλοιπες μάρκες και τα ονόματα προϊόντων αποτελούν εμπορικά σήματα των αντίστοιχων εταιριών ή οργανισμών τους. Η μη εξουσιοδοτημένη αντιγραφή εγγραφών, μέσω λήψης από το Internet ή από Audio CD, αποτελεί παραβίαση των νόμων περί πνευματικής ιδιοκτησίας και διεθνών συνθηκών.

Η πραγματοποίηση αντιγράφων υλικού που φέρει προστασία αντιγραφής, όπως προγραμμάτων υπολογιστών, αρχείων, μεταδόσεων και ηχογραφήσεων, άνευ σχετικής εξουσιοδότησης, ενδέχεται να

συνιστά καταστρατήγηση των δικαιωμάτων πνευματικής ιδιοκτησίας και, ως εκ τούτου, ποινικό αδίκημα. Δεν επιτρέπεται η χρήση του εξοπλισμού αυτού για τους σκοπούς αυτούς.

Η ονομασία Windows Media και το λογότυπο των Windows αποτελούν εμπορικά σήματα της Microsoft Corporation στις Ηνωμένες Πολιτείες ή/και σε άλλες χώρες.

#### Υπευθυνότητα! Σεβασμός στα δικαιώματα πνευματικής ιδιοκτησίας.

### Be responsible **Respect copyrights**

Η Philips σέβεται την πνευματική ιδιοκτησία τρίτων και ζητάμε από τους χρήστες μας να κάνουν το ίδιο.

Περιεχόμενο πολυμέσων που λαμβάνεται μέσω Ιnternet ενδέχεται να έχει δημιουργηθεί ή/και διανεμηθεί χωρίς την άδεια του αρχικού ιδιοκτήτη πνευματικών δικαιωμάτων.

Η αντιγραφή ή διανομή μη εξουσιοδοτημένου περιεχομένου ενδέχεται να αποτελεί παραβίαση των νόμων περί πνευματικών δικαιωμάτων σε διάφορες χώρες, συμπεριλαμβανομένης και της δικής σας.

Η συμμόρφωση με τους νόμους περί πνευματικών δικαιωμάτων παραμένει δική σας ευθύνη.

Η εγγραφή και μεταφορά στη φορητή συσκευή ροών βίντεο που έχουν ληφθεί στον υπολογιστή σας προορίζεται μόνο για χρήση με ελεύθερο ή κατάλληλα αδειοδοτημένο περιεχόμενο. Μπορείτε επίσης να χρησιμοποιήσετε τέτοιου τύπου περιεχόμενο μόνο για προσωπική σας και μη εμπορική χρήση με σεβασμό στις τελικές οδηγίες πνευματικών δικαιωμάτων που παρέχονται από τον ιδιοκτήτη των πνευματικών δικαιωμάτων του έργου. Σε αυτές τις οδηγίες ενδέχεται να αναφέρεται ότι δεν επιτρέπεται

η δημιουργία περαιτέρω αντιγράφων. Οι ροές βίντεο ενδέχεται να περιλαμβάνουν τεχνολογία προστασίας κατά της αντιγραφής προς αποφυγή περαιτέρω αντιγραφής. Σε τέτοιες περιπτώσεις, δεν θα υπάρχει δυνατότητα εγγραφής και θα ειδοποιηθείτε μέσω μηνύματος.

#### Kαταγραφή δεδομένων

Η Philips δεσμεύεται για τη βελτίωση της ποιότητας του προϊόντος σας και την ενίσχυση της εμπειρίας χρήστη προϊόντων Philips. Για να κατανοήσετε το προφίλ χρήσης αυτής της συσκευής, η συσκευή καταχωρεί κάποιες πληροφορίες / δεδομένα στη μόνιμη περιοχή μνήμης της. Αυτά τα δεδομένα χρησιμοποιούνται για την αναγνώριση και τον εντοπισμό αποτυχιών ή προβλημάτων που μπορεί να αντιμετωπίσετε ως χρήστης κατά τη χρήση της συσκευής. Τα δεδομένα που αποθηκεύονται θα είναι, για παράδειγμα, η διάρκεια αναπαραγωγής σε λειτουργία μουσικής, η διάρκεια αναπαραγωγής σε λειτουργία δέκτη, πόσες φορές έχει προκύψει χαμηλό επίπεδο μπαταρίας κλπ. Τα αποθηκευμένα δεδομένα δεν αποκαλύπτουν το περιεχόμενο ή τα μέσα που χρησιμοποιήθηκαν στη συσκευή, ούτε την πηγή των λήψεων. Τα αποθηκευμένα δεδομένα ανακτώνται και χρησιμοποιούνται ΜΟΝΟ εάν ο χρήστης επιστρέψει τη συσκευή στο κέντρο επισκευής της Philips και ΜΟΝΟ για τη διευκόλυνση του εντοπισμού και της αποφυγής σφάλματος. Τα αποθηκευμένα δεδομένα θα τεθούν στη διάθεση του χρήστη έπειτα από αίτησή του.

#### Monkey's Audio decoder

(1) The Monkey's Audio SDK and source code can be freely used to add APE format playback, encoding, or tagging support to any product, free or commercial. Use of the code for proprietary efforts that don't support the official APE format require written consent of the author.

- (2) Monkey's Audio source can be included in GPL and open-source software, although Monkey's Audio itself will not be subjected to external licensing requirements or other viral source restrictions.
- (3) Code changes and improvements must be contributed back to the Monkey's Audio project free from restrictions or royalties, unless exempted by express written consent of the author.
- (4) Any source code, ideas, or libraries used must be plainly acknowledged in the software using the code.
- (5) Although the software has been tested thoroughly, the author is in no way responsible for damages due to bugs or misuse.

If you do not completely agree with all of the previous stipulations, you must cease using this source code and remove it from your storage device.

#### FLAC decoder

Copyright (C) 2000,2001,2002,2003,2004,2005, 2006,2007,2008,2009 Josh Coalson

Redistribution and use in source and binary forms, with or without modification, are permitted provided that the following conditions are met:

- Redistributions of source code must retain the above copyright notice, this list of conditions and the following disclaimer.
- Redistributions in binary form must reproduce the above copyright notice, this list of conditions and the following disclaimer in the documentation and/ or other materials provided with the distribution.
- Neither the name of the Xiph.org Foundation nor the names of its contributors may be used to endorse or promote products derived from this

software without specific prior written permission.

THIS SOFTWARE IS PROVIDED BY THE COPYRIGHT HOLDERS AND CONTRIBUTORS "AS IS" AND ANY EXPRESS OR IMPLIED WARRANTIES, INCLUDING, BUT NOT LIMITED TO, THE IMPLIED WARRANTIES OF MERCHANTABILITY AND FITNESS FOR A PARTICULAR PURPOSE ARE DISCLAIMED. IN NO EVENT SHALL THE FOUNDATION OR CONTRIBUTORS BE LIABLE FOR ANY DIRECT, INDIRECT, INCIDENTAL, SPECIAL, EXEMPLARY, OR CONSEQUENTIAL DAMAGES (INCLUDING, BUT NOT LIMITED TO, PROCUREMENT OF SUBSTITUTE GOODS OR SERVICES; LOSS OF USE, DATA, OR PROFITS; OR BUSINESS INTERRUPTION) HOWEVER CAUSED AND ON ANY THEORY OF LIABILITY, WHETHER IN CONTRACT, STRICT LIABILITY. OR TORT (INCLUDING NEGLIGENCE OR OTHERWISE) ARISING IN ANY WAY OUT OF THE USE OF THIS SOFTWARE, EVEN IF ADVISED OF THE POSSIBILITY OF SUCH DAMAGE.

### <span id="page-6-0"></span>Ανακύκλωση του προϊόντος

Το προϊόν είναι σχεδιασμένο και κατασκευασμένο από υψηλής ποιότητας υλικά και εξαρτήματα, τα οποία μπορούν να ανακυκλωθούν και να ξαναχρησιμοποιηθούν. Όταν δείτε το σύμβολο του διαγραμμένου κάδου με ρόδες πάνω σε προϊόν, τότε αυτό το προϊόν καλύπτεται από την Ευρωπαϊκή οδηγία 2002/96/ΕΚ:

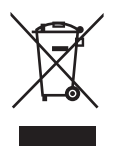

Μην απορρίπτετε ποτέ αυτό το προϊόν μαζί με άλλα απορρίμματα του σπιτιού σας. Παρακαλούμε ενημερωθείτε για τους τοπικούς κανόνες σχετικά με την ξεχωριστή συλλογή ηλεκτρικών και ηλεκτρονικών προϊόντων. Η σωστή απόρριψη του παλιού σας προϊόντος θα βοηθήσει στην αποτροπή τυχόν αρνητικών επιπτώσεων που ενδέχεται να υπάρξουν στο περιβάλλον και στην ανθρώπινη υγεία.

### Προειδοποίηση

- Τυχόν αφαίρεση της ενσωματωμένης μπαταρίας ακυρώνει την εγγύηση και ενδέχεται να καταστρέψει το προϊόν.
- Οι ακόλουθες οδηγίες αφαίρεσης και απόρριψης αποτελούν βήματα που δεν θα πρέπει να εκτελεστούν παρά μόνο στο τέλος της ζωής του προϊόντος.

Το προϊόν σας περιέχει ενσωματωμένη επαναφορτιζόμενη μπαταρία η οποία καλύπτεται από την Ευρωπαϊκή Οδηγία 2006/66/EΚ και δε μπορεί να απορριφθεί μαζί με τα συνηθισμένα απορρίματα του σπιτιού σας.

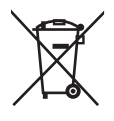

Για τη διασφάλιση της λειτουργικότητας και της ασφάλειας του προϊόντος σας, παραδίδετε πάντα το προϊόν σας σε ένα επίσημο σημείο συλλογής ή κέντρο σέρβις, όπου ένας επαγγελματίας μπορεί να αφαιρέσει την μπαταρία, όπως υποδεικνύεται:

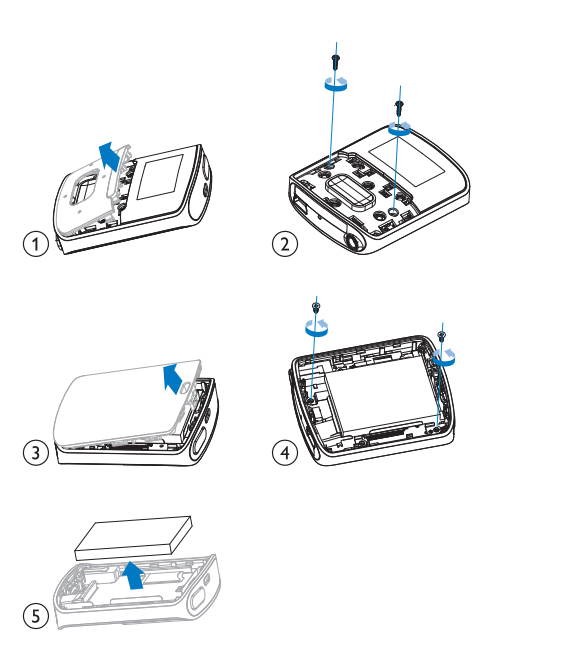

Παρακαλούμε ενημερωθείτε για τους τοπικούς κανόνες σχετικά με την ξεχωριστή συλλογή μπαταριών. Η σωστή απόρριψη μπαταριών θα βοηθήσει στην αποτροπή τυχόν αρνητικών επιπτώσεων που ενδέχεται να υπάρξουν στο περιβάλλον και στην ανθρώπινη υγεία.

### Σημείωση για την Ευρωπαϊκή Ένωση

Το παρόν προϊόν συμμορφώνεται με τις προδιαγραφές της Ευρωπαϊκής Ένωσης για παρεμβολές ραδιοφωνικών σημάτων.

# <span id="page-8-0"></span>2 Το νέο σας player

Στο RAGA, μπορείτε να κάνετε τα ακόλουθα:

- Αναπαραγωγή μουσικής,
- Ακρόαση ηχητικών βιβλίων
- Συντονισμός στο ραδιόφωνο FM (διαθέσιμο σε ορισμένες εκδόσεις).
- Εγγραφή από ραδιόφωνο FM (διαθέσιμο σε ορισμένες εκδόσεις).

### <span id="page-8-1"></span>Περιεχόμενα συσκευασίας

Ελέγξτε ότι έχετε παραλάβει τα παρακάτω μέρη: Συσκευή αναπαραγωγής

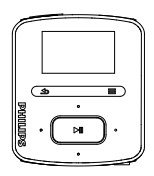

Ακουστικά

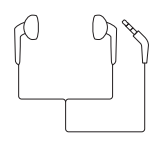

Καλώδιο USB

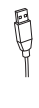

Οδηγός γρήγορης έναρξης

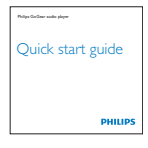

### Σημείωση

 • Οι εικόνες χρησιμεύουν μόνο ως αναφορά. Η Philips διατηρεί το δικαίωμα αλλαγής του χρώματος/σχεδίου χωρίς προειδοποίηση.

### <span id="page-8-2"></span>Λογισμικό του player

Το RAGA διαθέτει το ακόλουθο λογισμικό:

• Philips Songbird (σας βοηθά να ενημερώνετε το υλικολογισμικό του player και να διαχειρίζεστε τη βιβλιοθήκη μέσων σας στον υπολογιστή σας αλλά και το player).

### <span id="page-8-3"></span>Αρχεία του player

Στο RAGA έχουν φορτωθεί τα ακόλουθα αρχεία:

- Εγχειρίδιο χρήσης
- Συχνές ερωτήσεις

# <span id="page-9-0"></span>3 Ξεκινήστε

### <span id="page-9-1"></span>Φόρτιση

Το RAGA διαθέτει μια ενσωματωμένη μπαταρία που μπορεί να φορτιστεί μέσω της θύρας USB ενός υπολογιστή.

Συνδέστε το RAGA σε έναν υπολογιστή, χρησιμοποιώντας το καλώδιο USB, όπως φαίνεται στο σχήμα.

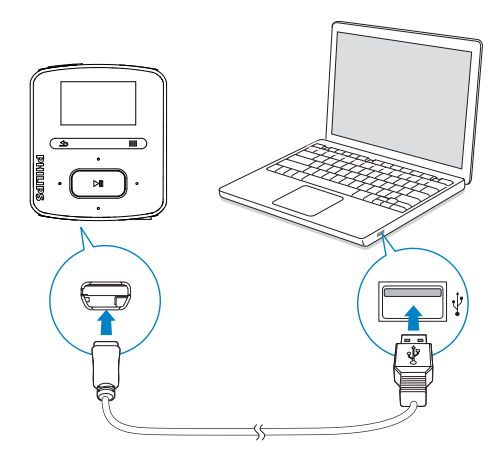

### Σημείωση

- Όταν συνδέετε το RAGA σε έναν υπολογιστή, θα σας ζητηθεί να επιλέξετε: [Φόρτιση & μεταφορά] ή [Φόρτιση & αναπαραγωγή].
- Το RAGA εφαρμόζει αυτόματα την επιλογή [Φόρτιση & μεταφορά], εάν δεν πραγματοποιηθεί νέα επιλογή.

### Ένδειξη επιπέδου μπαταρίας

- Όταν η στάθμη της μπαταρίας είναι χαμηλή, εμφανίζεται επανειλημμένα η οθόνη χαμηλής μπαταρίας.
- Μόλις ολοκληρωθεί η διαδικασία φόρτισης, εμφανίζεται το εικονίδιο .

### Σημείωση

 • Οι επαναφορτιζόμενες μπαταρίες έχουν περιορισμένο αριθμό κύκλων φόρτισης. Η διάρκεια ζωής της μπαταρίας και ο αριθμός των κύκλων φόρτισης διαφέρουν ανάλογα με τη χρήση και τις ρυθμίσεις.

#### Για να διατηρήσετε την ισχύ της μπαταρίας και να αυξήσετε το χρόνο αναπαραγωγής, ακολουθήστε τα παρακάτω βήματα στο RAGA:

• Ρυθμίστε την επιλογή Χρ/πτης οπίσθ φωτισμού στη μικρότερη ρύθμιση χρόνου (επιλέξτε \*> [Ρυθμίσεις εμφάνισης] > [Χρ/πτης οπίσθ φωτισμού]).

### <span id="page-9-2"></span>Ενεργοποίηση/ Απενεργοποίηση της συσκευής αναπαραγωγής

Πατήστε παρατεταμένα  $\circ$  /  $\bullet$ , μέχρι να ενεργοποιηθεί/απενεργοποιηθεί η συσκευή αναπαραγωγής.

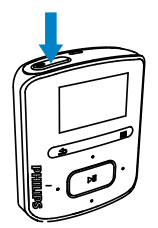

### <span id="page-10-0"></span>Αυτόματη μετάβαση στη λειτουργία αναμονής και απενεργοποίηση

Η συσκευή αναπαραγωγής διαθέτει λειτουργία αυτόματης μετάβασης σε κατάσταση αναμονής και αυτόματου τερματισμού, για εξοικονόμηση ισχύος της μπαταρίας.

Μετά από 10 λεπτά σε κατάσταση αδράνειας (καμία αναπαραγωγή, κανένα πάτημα κουμπιού), η συσκευή αναπαραγωγής απενεργοποιείται.

# <span id="page-11-0"></span>4 Επισκόπηση

## <span id="page-11-1"></span>Χειριστήρια

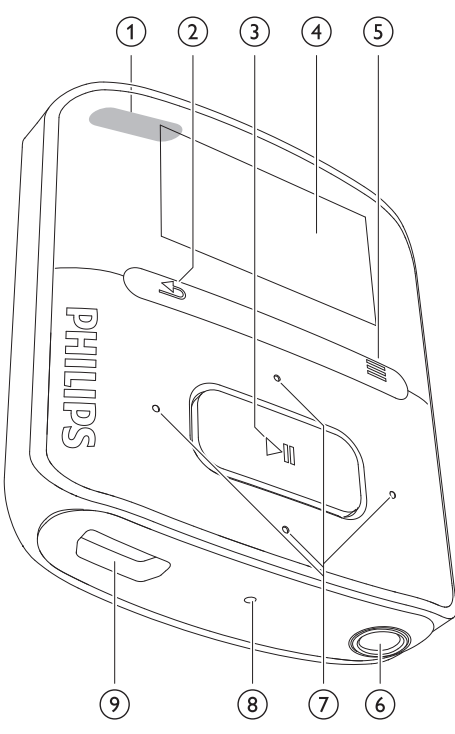

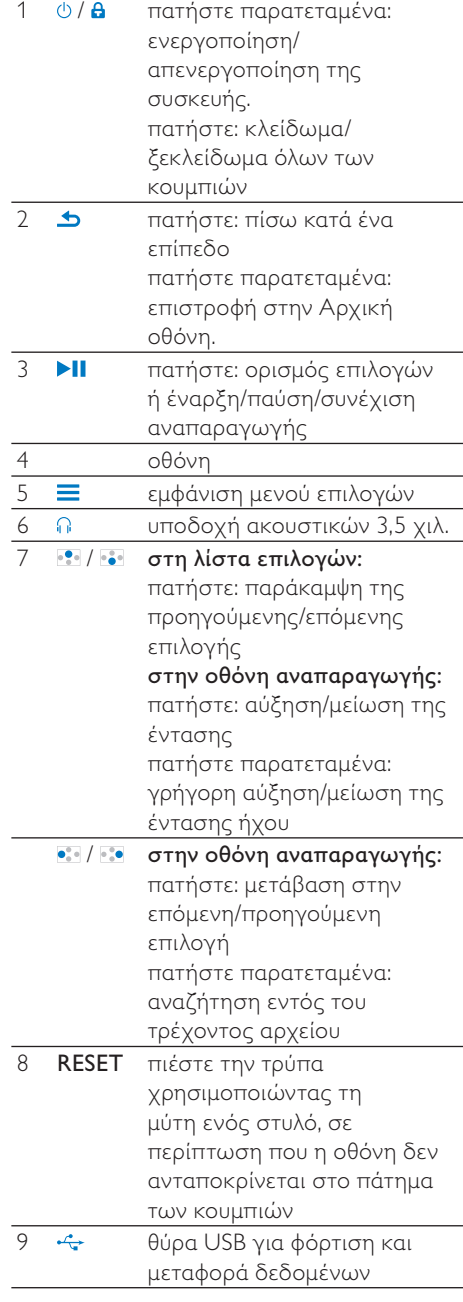

### <span id="page-12-0"></span>Αρχική οθόνη

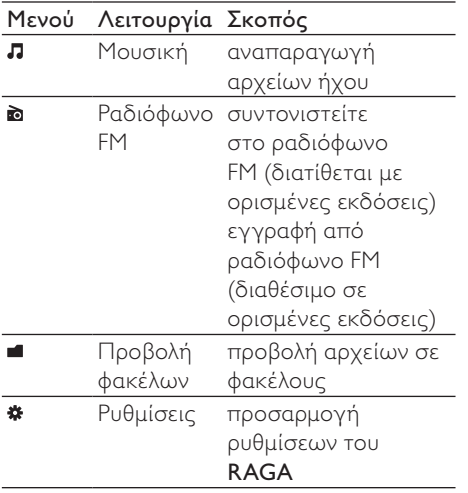

### <span id="page-12-1"></span>Πλοήγηση μέσω της Αρχικής οθόνης

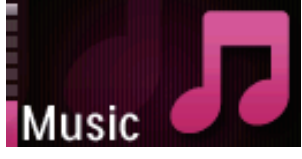

- Από την Αρχική οθόνη, μπορείτε να μεταβείτε σε μενού λειτουργιών πατώντας τα κουμπιά πλοήγησης / *και* **.**
- Για να επιστρέψετε σε προηγούμενες οθόνες, πατήστε επανειλημμένα ή πατήστε παρατεταμένα **5** για να επιστρέψετε στην Αρχική οθόνη.

### Εναλλαγή μεταξύ Αρχικής οθόνης και οθόνης αναπαραγωγής

- Στην Αρχική οθόνη, πατήστε το και επιλέξτε το [Τρέχουσα αναπαρ] ή το [Τελευταία αναπαρ],
- Στην οθόνη αναπαραγωγής, πατήστε παρατεταμένα το  $\blacktriangle$ .

### <span id="page-12-2"></span>Επιλογή θέματος

### Για επιλογή ενός θέματος για προβολή,

Στην Αρχική οθόνη, πατήστε = και επιλέξτε [Θέμα].

### <span id="page-12-3"></span>Κλείδωμα/ξεκλείδωμα κουμπιών

Όταν η συσκευή είναι ενεργοποιημένη, χρησιμοποιήστε τη λειτουργία κλειδώματος για να εμποδίσετε τυχόν απροσδόκητη λειτουργία.

- Πατήστε στιγμιαία <sup>1</sup>/2 για κλείδωμα/ ξεκλείδωμα των κουμπιών.
	- » Όλα τα κουμπιά κλειδώνονται, εκτός από τα κουμπιά έντασης και στην οθόνη εμφανίζεται ένα εικονίδιο κλειδαριάς.

### <span id="page-12-4"></span>Ενεργοποίηση/ απενεργοποίηση οθόνης

Για εξοικονόμηση ενέργειας, η οθόνη απενεργοποιείται αυτόματα μετά την προκαθορισμένη χρονική διάρκεια, εάν δεν πραγματοποιείται

- καμία ενέργεια στο RAGA, και
	- επιλέγεται μία τιμή στο  $\clubsuit$  > [Ρυθμίσεις εμφάνισης] > [Χρ/πτης οπίσθ φωτισμού].

### Για έξοδο από τη λειτουργία εξοικονόμησης ενέργειας

• Πατήστε οποιοδήποτε κουμπί.

## <span id="page-13-0"></span>5 Συγχρονισμός με τη βιβλιοθήκη μέσων του υπολογιστή σας

Με το Philips Songbird, μπορείτε να κάνετε τα εξής:

- Διαχείριση των συλλογών μέσων σας σε έναν υπολογιστή.
- Συγχρονισμός του RAGA με τη βιβλιοθήκη μέσων του υπολογιστή σας.
- Δήλωση του RAGA στη διεύθυνση [www.philips.com/welcome](http://www.philips.com/welcome).
- [Ενημέρωση του υλικολογισμικού](#page-40-0)  [του RAGA](#page-40-0) (δείτε 'Ενημέρωση του υλικολογισμικού μέσω του Philips Songbird' στη σελίδα [41](#page-40-0))
- [Επισκευή του RAGA](#page-42-0) (δείτε 'Επισκευή της συσκευής αναπαραγωγής μέσω του Philips Songbird' στη σελίδα [43](#page-42-0)).

### <span id="page-13-1"></span>Εγκατάσταση του Philips **Songbird**

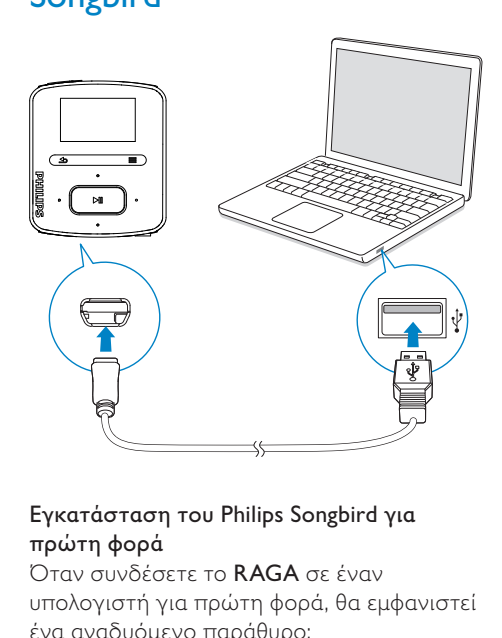

### Εγκατάσταση του Philips Songbird για πρώτη φορά

Όταν συνδέσετε το RAGA σε έναν υπολογιστή για πρώτη φορά, θα εμφανιστεί ένα αναδυόμενο παράθυρο:

- 1 Επιλέξτε τη γλώσσα και τη χώρα σας.
- 2 Ακολουθήστε τις οδηγίες στην οθόνη για να ολοκληρώσετε την εγκατάσταση.

### Σημείωση

 • Η εγκατάσταση σάς ζητεί να συμφωνήσετε με τους όρους άδειας.

Εάν το αναπτυσσόμενο παράθυρο δεν εμφανίζεται αυτόματα:

- 1 Στη συσκευή, βεβαιωθείτε ότι έχετε κάνει τις εξής επιλογές:
	- $\Sigma$ το  $\clubsuit$  > [Εγκατάσταση CD], επιλέξτε [Ενεργ/ση].
- 2 Στον υπολογιστή, επιλέξτε <sup>Ο</sup> Υπολογιστής μου (Windows XP / Windows 2000) / Υπολογιστής (Windows Vista / Windows 7).
	- » Εμφανίζεται η μονάδα Philips Songbird.

3 Κάντε διπλό κλικ στη μονάδα Philips Songbird, για να ξεκινήσει η εγκατάσταση.

### Σημείωση

 • Η εγκατάσταση σάς ζητεί να συμφωνήσετε με τους όρους άδειας.

### <span id="page-14-0"></span>Συλλογή αρχείων μέσων από τον υπολογιστή

### <span id="page-14-1"></span>Ρύθμιση του φακέλου επιτήρησης

#### Δημιουργία κεντρικού φακέλου

Ίσως θέλετε να προστίθενται όλα τα αρχεία μέσων αυτόματα στη βιβλιοθήκη σας, όταν τα αντιγράφετε σε ένα φάκελο. Η δημιουργία ενός κεντρικού φακέλου συνιστάται. Στο Philips Songbird, ορίστε τον κεντρικό φάκελο ως φάκελο επιτήρησης. Κάθε φορά που εκκινείτε το Philips Songbird, προστίθενται/διαγράφονται τραγούδια στο/ από το Philips Songbird, όπως περιέχονται στον κεντρικό φάκελο.

Στον υπολογιστή σας, δημιουργήστε έναν κεντρικό φάκελο όπου θα αποθηκεύετε όλα τα αρχεία μέσων, για παράδειγμα, D:\ Songbird media.

#### Εκκίνηση για πρώτη φορά

Την πρώτη φορά που εκκινείτε το Philips Songbird σε έναν υπολογιστή, ακολουθήστε τα παρακάτω βήματα, όπως σας ζητούνται, για να εισαγάγετε τα υπάρχοντα αρχεία μέσων στο Philips Songbird:

- Επιλέξτε το φάκελο μέσων iTunes, για να εισαγάγετε μια υπάρχουσα βιβλιοθήκη iTunes.
- Επιλέξτε τον κεντρικό φάκελο, για να σαρώσετε και να εισαγάγετε τα υπάρχοντα αρχεία μέσων.
	- » Ο κεντρικός φάκελος ορίζεται ως φάκελος επιτήρησης του Philips Songbird.

#### Για να ρυθμίσετε το φάκελο μέσων του iTunes

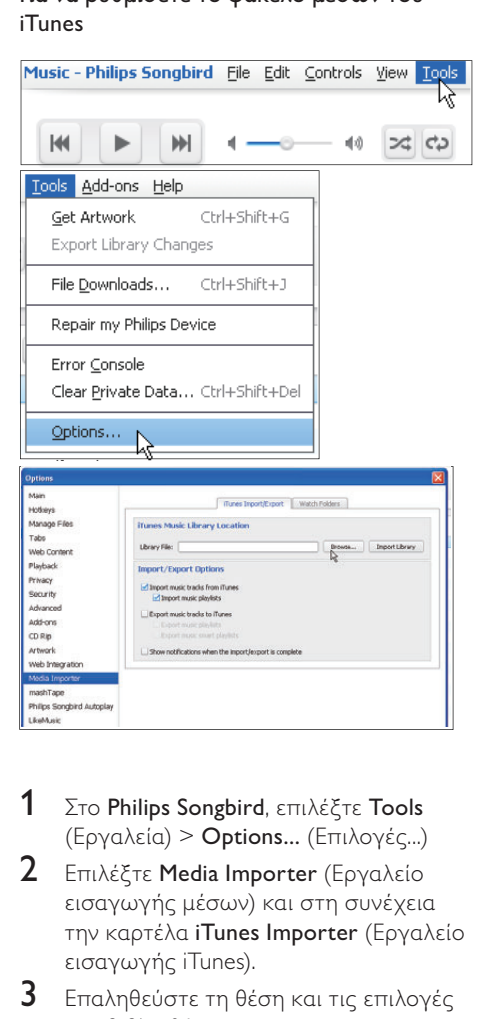

- **1** Στο Philips Songbird, επιλέξτε Tools (Εργαλεία) > Options... (Επιλογές...)
- 2 Επιλέξτε Media Importer (Εργαλείο εισαγωγής μέσων) και στη συνέχεια την καρτέλα iTunes Importer (Εργαλείο εισαγωγής iTunes).
- 3 Επαληθεύστε τη θέση και τις επιλογές της βιβλιοθήκης σας.
- 4 Πατήστε το κουμπί Import Library (Εισαγωγή βιβλιοθήκης) δίπλα στη θέση της βιβλιοθήκης.
	- » Το λογισμικό εισάγει τη βιβλιοθήκη iTunes στο Philips Songbird.

### Για να ρυθμίσετε το φάκελο επιτήρησης

Στο Philips Songbird, ρυθμίστε το φάκελο επιτήρησης ως εξής:

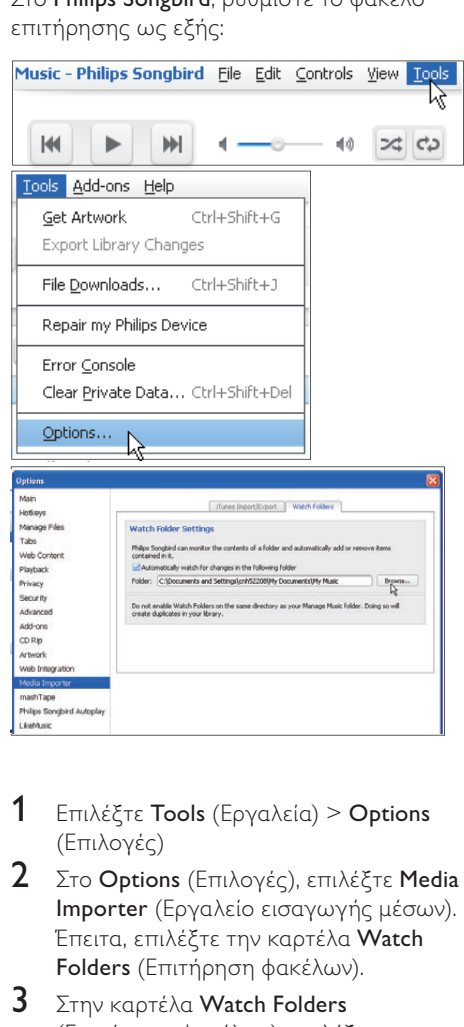

- 1 Επιλέξτε Tools (Εργαλεία) > Options (Επιλογές)
- $2$  Στο Options (Επιλογές), επιλέξτε Media Importer (Εργαλείο εισαγωγής μέσων). Έπειτα, επιλέξτε την καρτέλα Watch Folders (Επιτήρηση φακέλων).
- $3$  Στην καρτέλα Watch Folders (Επιτήρηση φακέλων), επιλέξτε το πλαίσιο ελέγχου, όπως φαίνεται στην εικόνα.
- $4$  Πατήστε Browse (Αναζήτηση) και επιλέξτε τον κεντρικό φάκελο (π.χ. D:\ Songbird media) ως φάκελο επιτήρησης.
	- » Στο Philips Songbird, τα αρχεία μέσων προστίθενται/διαγράφονται όπως βρίσκονται στον κεντρικό μουσικό φάκελο.

### <span id="page-15-0"></span>Εισαγωγή αρχείων μέσων

#### Εισαγωγή αρχείων μέσων από άλλους φακέλους

Στο Philips Songbird,

- επιλέξτε File (Αρχείο) > Import Media (Εισαγωγή μέσων), για να επιλέξετε φακέλους στον υπολογιστή.
	- » Τα αρχεία μέσων προστίθενται στο πεδίο Library (Βιβλιοθήκη).
- ή, επιλέξτε File (Αρχείο) > Import a playlist (Εισαγωγή λίστας αναπαραγωγής), για να επιλέξετε λίστες αναπαραγωγής στον υπολογιστή.
	- » Τα αρχεία μέσων προστίθενται στο πεδίο Playlists (Λίστες αναπαραγωγής).

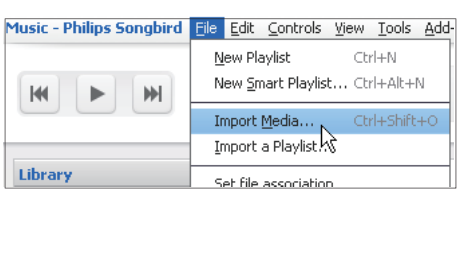

<span id="page-15-1"></span>Λήψη περιεχομένων από ηλεκτρονικές πηγές

Μπορείτε να αποκτήσετε πρόσβαση και να αγοράσετε περιεχόμενο από ηλεκτρονικές πηγές. Βρείτε τις διαθέσιμες ηλεκτρονικές υπηρεσίες στο Services (Υπηρεσίες) στην οθόνη επιλογής πηγής.

### Σημείωση

- Πριν από τη λήψη ή την αγορά περιεχομένου από ηλεκτρονικές υπηρεσίες, γίνετε συνδρομητής στην ηλεκτρονική υπηρεσία και συνδεθείτε στο λογαριασμό σας.
- Κάποιες από τις υπηρεσίες είναι διαθέσιμες σε ορισμένες χώρες.

# Ελληνικά

### <span id="page-16-1"></span>Αναζήτηση στο διαδίκτυο

- 1 Επιλέξτε μια ηλεκτρονική υπηρεσία:
	- Ορίστε μια επιλογή στο Services (Υπηρεσίες),
	- Εναλλακτικά, στο πλαίσιο αναζήτησης, κάντε κλικ στο κάτω βέλος για να επιλέξετε μια ηλεκτρονική υπηρεσία.

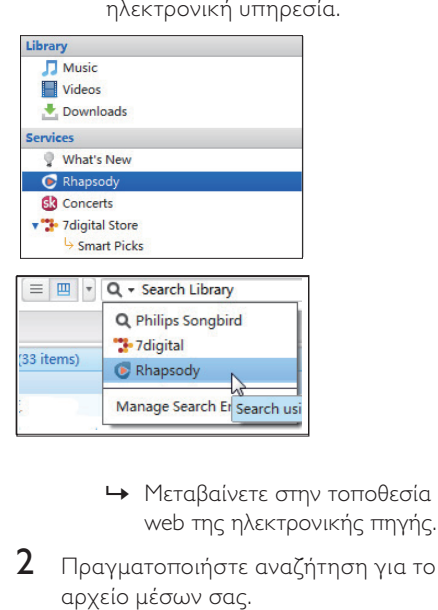

- web της ηλεκτρονικής πηγής.
- 2 Πραγματοποιήστε αναζήτηση για το αρχείο μέσων σας.
	- Εάν είναι απαραίτητο, χρησιμοποιήστε το πλαίσιο αναζήτησης για να εισαγάγετε μια λέξη-κλειδί.

### <span id="page-16-2"></span>Αναπαραγωγή στο διαδίκτυο

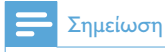

 • Πριν από την αναπαραγωγή μουσικής από το Rhapsody, γίνετε συνδρομητής στην υπηρεσία και συνδεθείτε στο λογαριασμό σας.

#### Στην ιστοσελίδα του Rhapsody,

- Για αναπαραγωγή ολόκληρης της λίστας αναπαραγωγής, κάντε κλικ στο Αναπαραγωγή όλων,
- Για αναπαραγωγή ενός τραγουδιού, επιλέξτε το τραγούδι και κάντε κλικ στο δίπλα σε αυτό.

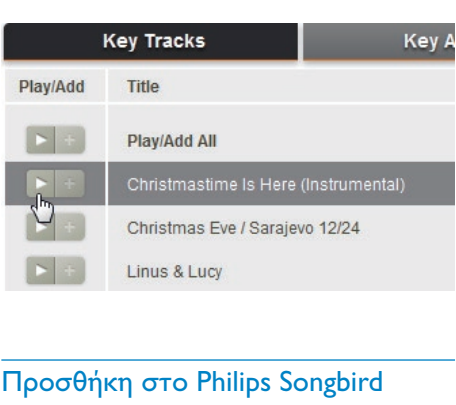

### <span id="page-16-0"></span>Προσθήκη στο Philips Songbird

Για μεταφορά τραγουδιών από το Rhapsody στο Philips Songbird, [προσθέστε τα](#page-18-1)  [τραγούδια σε μια λίστα αναπαραγωγής στο](#page-18-1)  [Philips Songbird](#page-18-1) (δείτε 'Δημιουργία λιστών αναπαραγωγής στο Philips Songbird' στη σελίδα [19\)](#page-18-1).

Στην ιστοσελίδα του Rhapsody,

- Για προσθήκη μιας ολόκληρης λίστας αναπαραγωγής στο Philips Songbird, κάντε κλικ στο +Add All (Προσθήκη όλων),
- Για προσθήκη ενός τραγουδιού στο Philips Songbird, επιλέξτε το τραγούδι και κάντε κλικ στο + δίπλα σε αυτό.

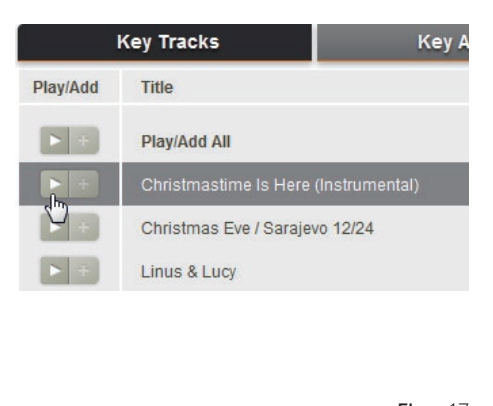

### <span id="page-17-0"></span>Αναζήτηση στο Philips **Songbird**

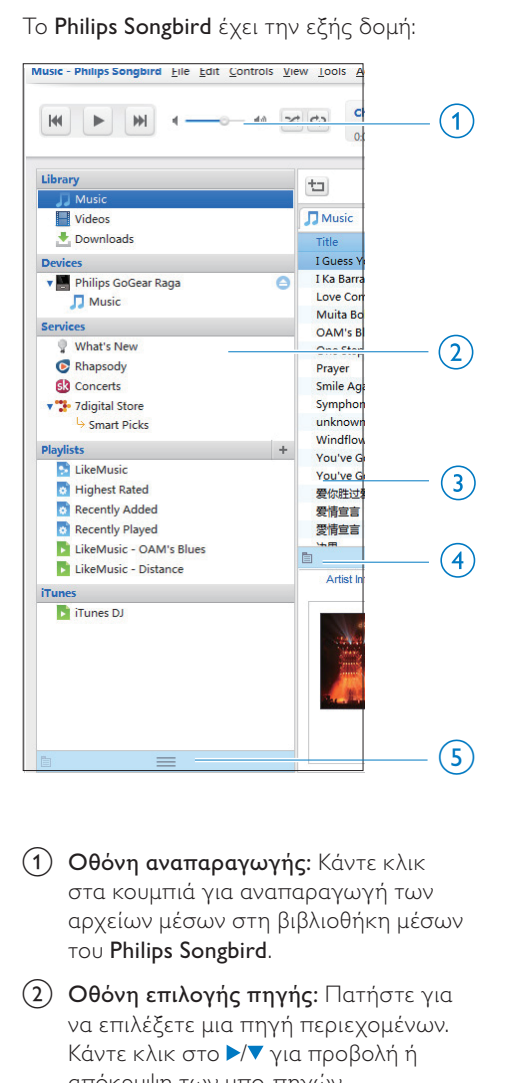

Το Philips Songbird έχει την εξής δομή:

- a Οθόνη αναπαραγωγής: Κάντε κλικ στα κουμπιά για αναπαραγωγή των αρχείων μέσων στη βιβλιοθήκη μέσων του Philips Songbird.
- b Οθόνη επιλογής πηγής: Πατήστε για να επιλέξετε μια πηγή περιεχομένων. Κάντε κλικ στο ▶ για προβολή ή απόκρυψη των υπο-πηγών.
	- Βιβλιοθήκη: Βιβλιοθήκη μέσων του Philips Songbird,
	- Συσκευές: Συσκευή αναπαραγωγής που είναι συνδεδεμένη στον υπολογιστή,
- Υπηρεσίες: Ηλεκτρονικές πηγές μέσων,
- Λίστες αναπαραγωγής: Λίστες αναπαραγωγής που δημιουργείτε ή παράγετε στη βιβλιοθήκη μέσων του Philips Songbird.
- c Οθόνη περιεχομένων: Προβολή των περιεχομένων της επιλεγμένης πηγής περιεχομένων.
- d Οθόνη πληροφοριών: Από τις διαδικτυακές πηγές, το MashTape μπορεί να συλλέγει διαθέσιμες πληροφορίες για το αρχείο μέσων που αναπαράγεται.
- e Οθόνη καλλιτεχνικού περιεχομένου: Σύρετε το βέλος προς τα επάνω για να εμφανίσετε την οθόνη.

### <span id="page-17-1"></span>Αναζήτηση βάσει μεταδεδομένων

Στη βιβλιοθήκη μέσων του Philips Songbird, τα αρχεία μέσων ταξινομούνται βάσει μεταδεδομένων. Για αναζήτηση αρχείων μέσων βάσει μεταδεδομένων, κάντε κλικ στο εικονίδιο για να επιλέξετε την προβολή λίστας ή οθόνης φίλτρου.

#### Προβολή λίστας

Στην προβολή λίστας, τα αρχεία μέσων ταξινομούνται βάσει μεταδεδομένων.

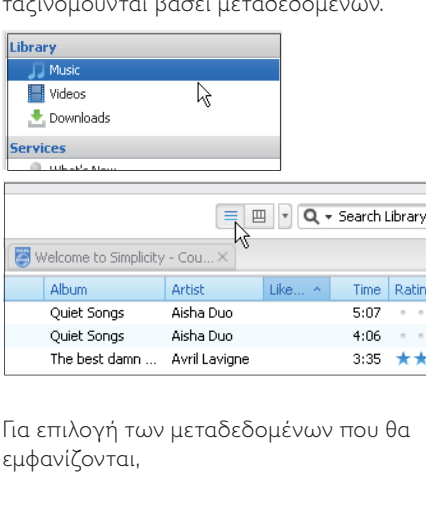

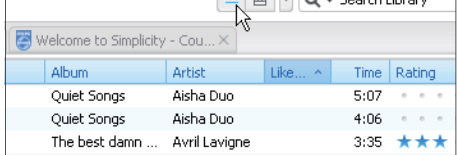

Για επιλογή των μεταδεδομένων που θα εμφανίζονται,

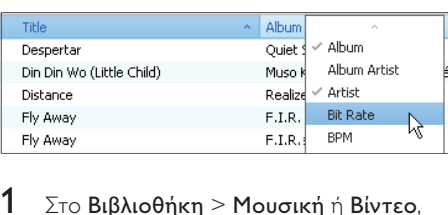

- $1$   $\Sigma$ το Βιβλιοθήκη > Μουσική ή Βίντεο, κάντε δεξί κλικ στη γραμμή των ετικετών μεταδεδομένων.
	- » Εμφανίζεται μια λίστα ετικετών μεταδεδομένων.
- 2 Κάντε κλικ στην ετικέτα που θέλετε να προβάλετε στη γραμμή μεταδεδομένων.

### Προβολή οθόνης φίλτρου

Στην προβολή οθόνης φίλτρου, τα αρχεία μέσων μπορούν να φιλτραριστούν βάσει τριών ετικετών μεταδεδομένων.

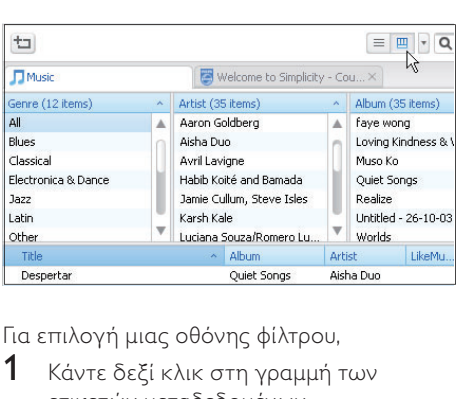

Για επιλογή μιας οθόνης φίλτρου,

- 1 Κάντε δεξί κλικ στη γραμμή των ετικετών μεταδεδομένων.
	- » Εμφανίζεται μια λίστα ετικετών μεταδεδομένων.
- 2 Κάντε κλικ στην ετικέτα που θέλετε να προβάλετε στη γραμμή μεταδεδομένων.

### <span id="page-18-0"></span>Αναζήτηση βάσει λέξης-κλειδιού

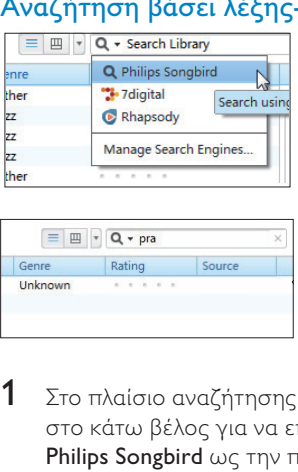

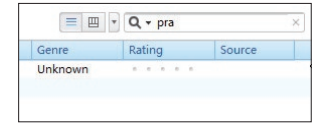

- 1 Στο πλαίσιο αναζήτησης, κάντε κλικ στο κάτω βέλος για να επιλέξετε Philips Songbird ως την πηγή του περιεχομένου.
- 2 Εισαγάγετε τη λέξη-κλειδί στο πλαίσιο αναζήτησης.
- $3$  Πατήστε το πλήκτρο Enter.
	- » Ξεκινά η αναζήτηση στη βιβλιοθήκη.

### <span id="page-18-1"></span>Δημιουργία λιστών αναπαραγωγής στο Philips Songbird

Με μια λίστα αναπαραγωγής, μπορείτε να διαχειριστείτε και να συγχρονίσετε τα τραγούδια σας, όπως είναι απαραίτητο.

### <span id="page-19-0"></span>Δημιουργία μίας λίστας αναπαραγωγής

Επιλέξτε τραγούδια που θέλετε να αναπαράγετε. Προσθέστε τα τραγούδια σε μια λίστα αναπαραγωγής.

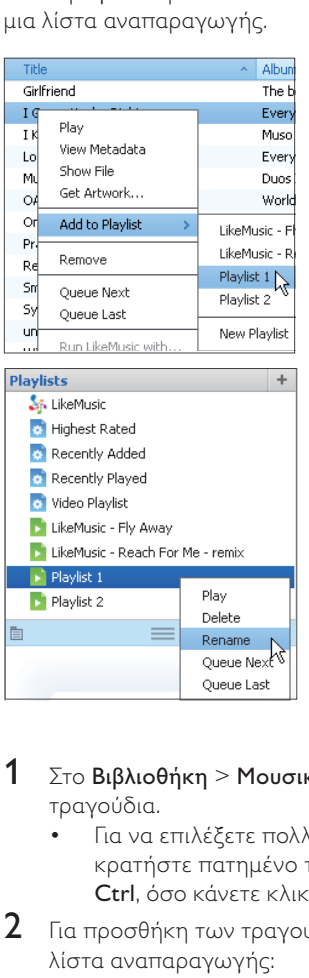

- 1 Στο Βιβλιοθήκη > Μουσική, επιλέξτε τραγούδια.
	- Για να επιλέξετε πολλά τραγούδια, κρατήστε πατημένο το πλήκτρο Ctrl, όσο κάνετε κλικ σε τραγούδια.
- 2 Για προσθήκη των τραγουδιών σε μια λίστα αναπαραγωγής:
	- Κάντε δεξί κλικ στα τραγούδια και επιλέξτε Προσθήκη στη λίστα αναπαραγωγής,
	- Επιλέξτε μια λίστα αναπαραγωγής,
		- » Τα τραγούδια προστίθενται στη λίστα αναπαραγωγής.
	- Για δημιουργία μιας λίστας αναπαραγωγής, επιλέξτε

New Playlist (Νέα λίστα αναπαραγωγής).

- » Δημιουργείται μια νέα λίστα αναπαραγωγής για τα τραγούδια.
- » Στο Playlists (Λίστες αναπαραγωγής), ονομάστε τη λίστα αναπαραγωγής, όπως είναι απαραίτητο.

#### Εναλλακτικά,

Δημιουργία μιας λίστας αναπαραγωγής. Προσθήκη επιλεγμένων τραγουδιών στη λίστα αναπαραγωγής.

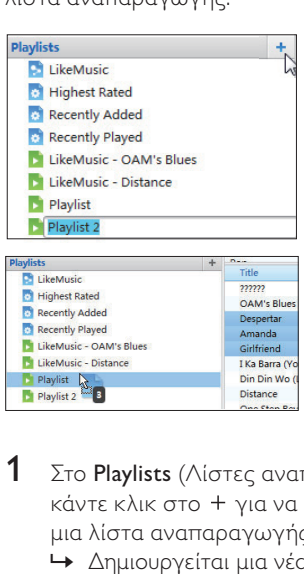

- $1$  Στο Playlists (Λίστες αναπαραγωγής), κάντε κλικ στο + για να δημιουργήσετε μια λίστα αναπαραγωγής.
	- » Δημιουργείται μια νέα λίστα αναπαραγωγής.
- 2 Ονομάστε τη νέα λίστα αναπαραγωγής όπως επιθυμείτε.
- $3$  Σύρετε και εναποθέστε αρχεία μέσων στη λίστα αναπαραγωγής.

#### $\ast$ Συμβουλή

 • Για να σύρετε και να εναποθέσετε πολλά αρχεία ταυτόχρονα, κρατήστε πατημένο το πλήκτρο Ctrl, όσο κάνετε κλικ στις επιλογές σας.

### <span id="page-20-0"></span>Δημιουργία λιστών αναπαραγωγής **LikeMusic**

Βάσει της ανάλυσης LikeMusic, μια λίστα αναπαραγωγής μπορεί να δημιουργηθεί από ένα τραγούδι προέλευσης. Το LikeMusic αναλύει τραγούδια στη βιβλιοθήκη σας και, βάσει των μουσικών χαρακτηριστικών τους, δημιουργεί σχέσεις μεταξύ τους. Αυτές οι σχέσεις βοηθούν το LikeMusic στη δημιουργία λιστών αναπαραγωγής τραγουδιών που ακούγονται τέλεια μαζί.

Κατά την εισαγωγή τραγουδιών στη μουσική βιβλιοθήκη του Philips Songbird, ξεκινά η ανάλυσηLikeMusic. Για το τραγούδι που ολοκληρώνει την ανάλυση, ανάβει το εικονίδιο LikeMusic. Για το τραγούδι που δεν μπορεί να ολοκληρώσει την ανάλυση, το εικονίδιο παραμένει γκρι.

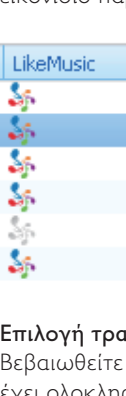

#### Επιλογή τραγουδιού προέλευσης

Βεβαιωθείτε ότι το τραγούδι προέλευσης έχει ολοκληρώσει την ανάλυση LikeMusic.

> • Στο Βιβλιοθήκη > Μουσική, κάντε διπλό κλικ στο μπλε εικονίδιο LikeMusic του τραγουδιού.

### Εναλλακτικά,

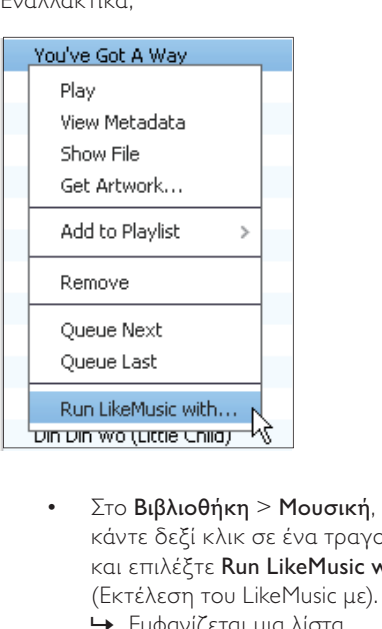

- κάντε δεξί κλικ σε ένα τραγούδι και επιλέξτε Run LikeMusic with (Εκτέλεση του LikeMusic με).
	- » Εμφανίζεται μια λίστα αναπαραγωγής LikeMusic στη σελίδα LikeMusic.

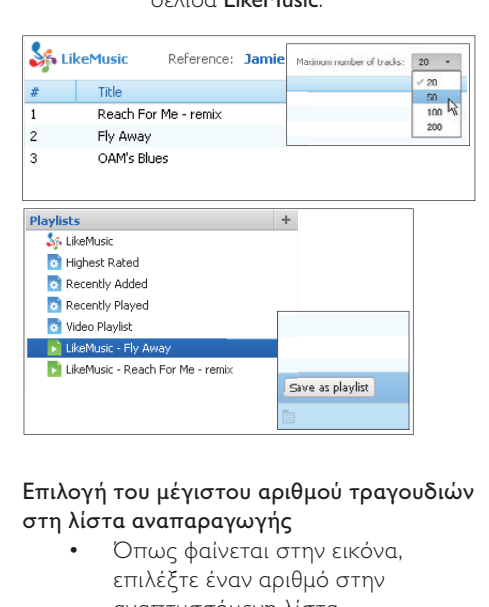

### Επιλογή του μέγιστου αριθμού τραγουδιών στη λίστα αναπαραγωγής

• Όπως φαίνεται στην εικόνα, επιλέξτε έναν αριθμό στην αναπτυσσόμενη λίστα.

### Αποθήκευση της λίστας αναπαραγωγήςLikeMusic

- Όπως φαίνεται στην εικόνα, κάντε κλικ στο Save as playlist (Αποθήκευση ως λίστα αναπαραγωγής) στη σελίδα LikeMusic.
	- » Η λίστα αναπαραγωγής LikeMusic αποθηκεύεται στο Playlists (Λίστες αναπαραγωγής).

### <span id="page-21-0"></span>Αποθήκευση της αναμονής αναπαραγωγής ως λίστα αναπαραγωγής

### Δημιουργία μιας αναμονής αναπαραγωγής

• Σύρετε και αποθέστε τραγούδια ή λίστες αναπαραγωγής στην οθόνη Play Queue (Αναμονή αναπαραγωγής).

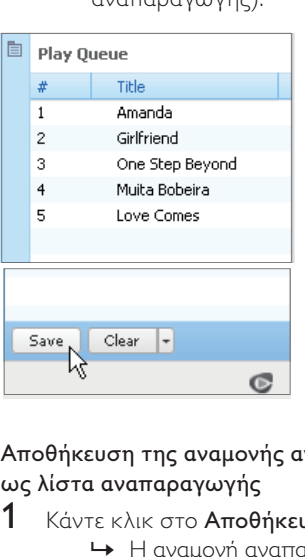

### Αποθήκευση της αναμονής αναπαραγωγής ως λίστα αναπαραγωγής

- 1 Κάντε κλικ στο Αποθήκευση.
	- » Η αναμονή αναπαραγωγής αποθηκεύεται ως λίστα αναπαραγωγής στο Playlists (Λίστες αναπαραγωγής).
- 2 Στο Playlists (Λίστες αναπαραγωγής), ονομάστε τη λίστα αναπαραγωγής, όπως είναι απαραίτητο.

### Προσθήκη τραγουδιών στην αρχή ή το τέλος της αναμονής αναπαραγωγής

- Για προσθήκη τραγουδιών στην αρχή, κάντε δεξί κλικ στις επιλογές και επιλέξτε Queue Next (Αναμονή επόμενο).
- Για προσθήκη τραγουδιών στο τέλος, κάντε δεξί κλικ στις επιλογές και επιλέξτε Queue Last (Αναμονή τελευταίο).

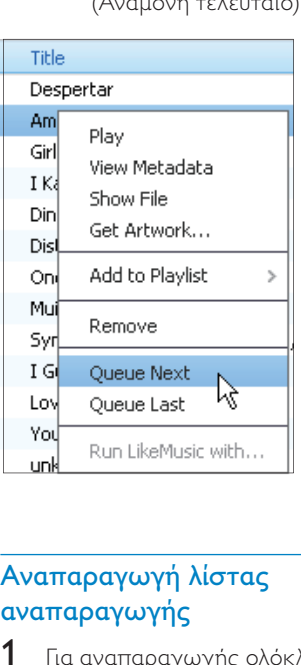

### <span id="page-21-1"></span>Αναπαραγωγή λίστας αναπαραγωγής

- 1 Για αναπαραγωγής ολόκληρης της λίστας αναπαραγωγής, κάντε δεξί κλικ στη λίστα αναπαραγωγής και επιλέξτε Αναπαραγωγή.
	- Για έναρξη αναπαραγωγής από ένα τραγούδι, κάντε διπλό κλικ στο τραγούδι.
- 2 Για ορισμό επιλογών αναπαραγωγής, κάντε κλικ στα πλήκτρα στην οθόνη αναπαραγωγής.

### <span id="page-22-0"></span>Διαχείριση αρχείων μέσων στο Philips Songbird

### <span id="page-22-1"></span>Επεξεργασία μεταδεδομένων

Με την επεξεργασία πληροφοριών αρχείων (μεταδεδομένα ή ετικέτες ID3), μπορείτε να ταξινομήσετε αυτομάτως τα αρχεία μέσων βάσει τίτλου τραγουδιού, καλλιτέχνη, άλμπουμ και άλλων πληροφοριών. Αφού συγχρονίσετε τα αρχεία μέσων στη συσκευή αναπαραγωγής, μπορείτε να περιηγηθείτε στη βιβλιοθήκη μέσων βάσει μεταδεδομένων.

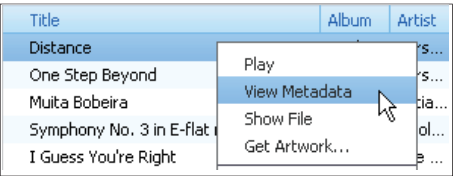

- $1$  Στο Library (Βιβλιοθήκη)> Music (Μουσική) ή Videos (Βίντεο), επιλέξτε ένα αρχείο μέσων.
- **2** Κάντε δεξί κλικ στο αρχείο, για να επιλέξετε View Metadata (Προβολή μεταδεδομένων).
	- » Εμφανίζεται ένας πίνακας μεταδεδομένων, στον οποίο μπορείτε να επεξεργαστείτε τις πληροφορίες.

### Σημείωση

 • Για να ταξινομήσετε τα αρχεία μουσικής από το Rhapsody όπως απαιτείται, επεξεργαστείτε τα μεταδεδομένα στη βιβλιοθήκη μέσων του Philips Songbird. Οι πληροφορίες τραγουδιών παραμένουν αμετάβλητες στην οθόνη αναπαραγωγής.

### <span id="page-22-2"></span>Λήψη εικόνων άλμπουμ

Για ορισμένες λήψεις μουσικών αρχείων διατίθεται το αντίστοιχο καλλιτεχνικό περιεχόμενο. Με το Philips Songbird, μπορείτε να εισαγάγετε καλλιτεχνικό περιεχόμενο για κάποια τραγούδια. Μετά από το συγχρονισμό των τραγουδιών σε ορισμένες συσκευές αναπαραγωγής, μπορείτε να περιηγηθείτε στη βιβλιοθήκη μέσων βάσει καλλιτεχνικού περιεχομένου.

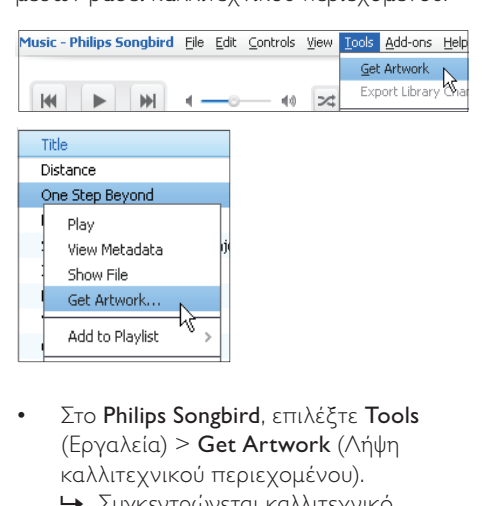

- (Εργαλεία) > Get Artwork (Λήψη καλλιτεχνικού περιεχομένου).
	- » Συγκεντρώνεται καλλιτεχνικό περιεχόμενο για όλους τους τίτλους που περιέχονται στη βιβλιοθήκη.
- Κάντε δεξί κλικ στους επιλεγμένους τίτλους και επιλέξτε Get Artwork (Λήψη καλλιτεχνικού περιεχομένου).
	- » Συγκεντρώνεται καλλιτεχνικό περιεχόμενο για όλους τους επιλεγμένους τίτλους.

### <span id="page-23-0"></span>Αφαίρεση αρχείων μέσων από τη βιβλιοθήκη

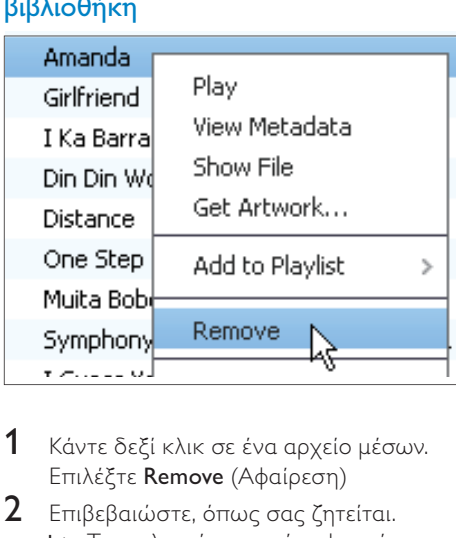

- 1 Κάντε δεξί κλικ σε ένα αρχείο μέσων. Επιλέξτε Remove (Αφαίρεση)
- 2 Επιβεβαιώστε, όπως σας ζητείται.
	- » Το επιλεγμένο αρχείο αφαιρείται από τη βιβλιοθήκη και από όλες τις λίστες αναπαραγωγής. (Ως προεπιλογή, το αρχείο απλά "αφαιρείται", δε "διαγράφεται". Το αρχείο μέσων συνεχίζει να υπάρχει στην αρχική του θέση στον υπολογιστή ή το δίκτυο υπολογιστών.)

### Συμβουλή

- Για να επιλέξετε πολλά αρχεία, κρατήστε πατημένο το πλήκτρο Ctrl, όσο κάνετε κλικ στις επιλογές σας.
- Για να επιλέξετε πολλά διαδοχικά αρχεία, κρατήστε πατημένο το πλήκτρο Shift , όσο κάνετε κλικ στην πρώτη και την τελευταία από τις διαδοχικές επιλογές σας.

### <span id="page-23-1"></span>Συγχρονισμός της συσκευής με το λογισμικό Philips **Songbird**

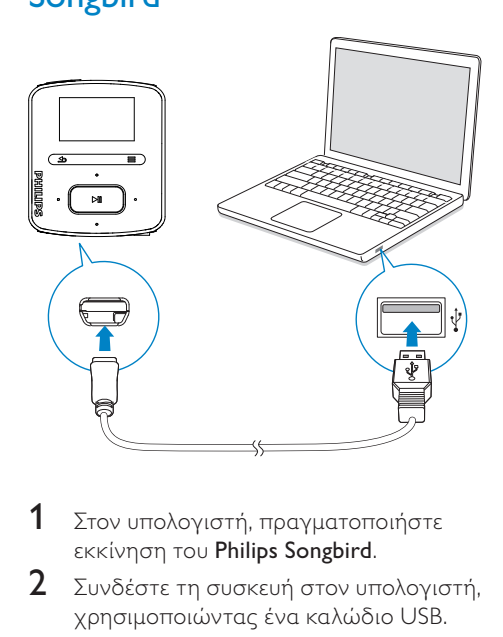

- $1$  Στον υπολογιστή, πραγματοποιήστε εκκίνηση του Philips Songbird.
- 2 Συνδέστε τη συσκευή στον υπολογιστή, χρησιμοποιώντας ένα καλώδιο USB.
	- » Η συσκευή εμφανίζεται στο Philips Songbird όταν την αναγνωρίζει ο υπολογιστής.

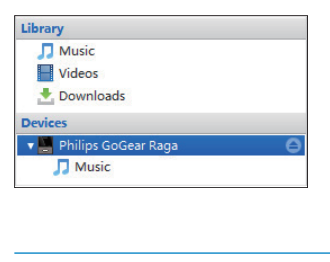

### <span id="page-23-2"></span>Επιλογή αυτόματου ή μη αυτόματου συγχρονισμού

Την πρώτη φορά που συνδέετε τη συσκευή αναπαραγωγής στο Philips Songbird, επιλέξτε τον αυτόματο συγχρονισμό, όπως σας ζητείται. Η συσκευή αναπαραγωγής συγχρονίζεται με το Philips Songbird αυτομάτως.

Εάν δεν επιλέξατε τον αυτόματο συγχρονισμό, ενεργοποιείτε το μη αυτόματο συγχρονισμό.

Για επιλογή αυτόματου ή μη αυτόματου συγχρονισμού,

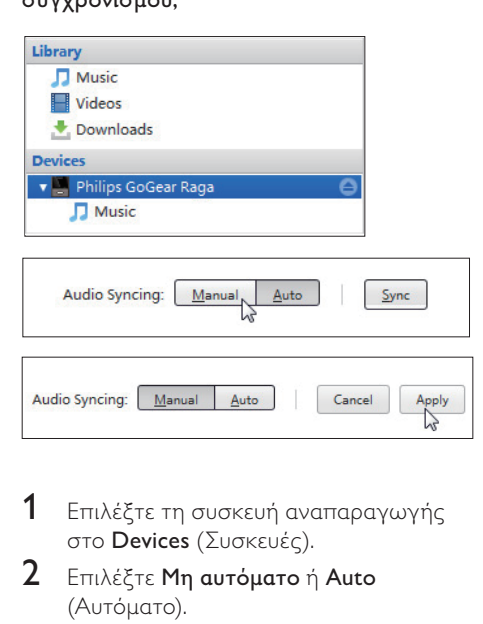

- 1 Επιλέξτε τη συσκευή αναπαραγωγής στο Devices (Συσκευές).
- 2 Επιλέξτε Μη αυτόματο ή Auto (Αυτόματο).
- 3 Για να επιβεβαιώσετε την επιλογή, κάντε κλικ στο Apply (Εφαρμογή).

### <span id="page-24-0"></span>Αυτόματος συγχρονισμός

- Εάν έχετε επιλέξει τον αυτόματο συγχρονισμό, ο αυτόματος συγχρονισμός ξεκινά αυτομάτως όταν συνδέσετε τη συσκευή αναπαραγωγής σε υπολογιστή.
- Εναλλακτικά, επιλέξτε τη συσκευή αναπαραγωγής στο Devices (Συσκευές) και κάντε κλικ στο Συγχρονισμός.

#### Για να επιλέξετε ρυθμίσεις αυτόματου συγχρονισμού,

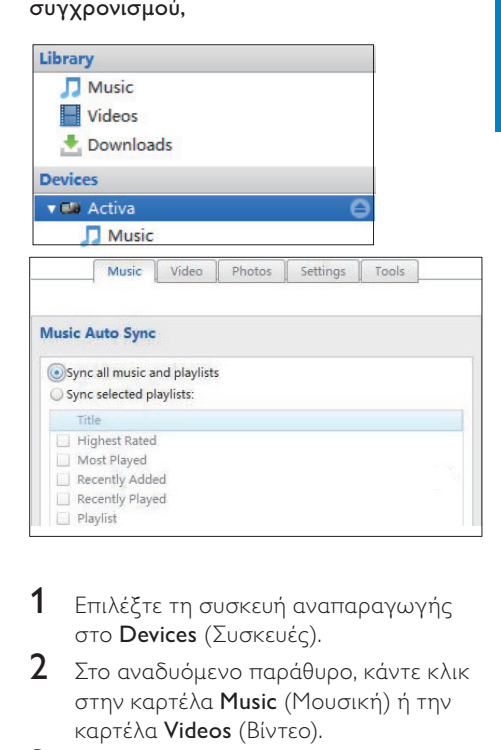

- 1 Επιλέξτε τη συσκευή αναπαραγωγής στο Devices (Συσκευές).
- $2$  Στο αναδυόμενο παράθυρο, κάντε κλικ στην καρτέλα Music (Μουσική) ή την καρτέλα Videos (Βίντεο).
- $3$  Κάντε κλικ για να ενεργοποιήσετε μια επιλογή.

### <span id="page-25-0"></span>Μη αυτόματος συγχρονισμός

Για μη αυτόματη μεταφορά επιλεγμένων λιστών αναπαραγωγής,

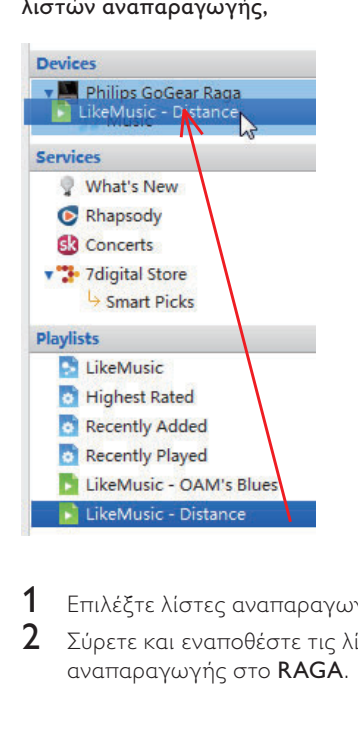

- 1 Επιλέξτε λίστες αναπαραγωγής.<br>2 ΣΣύρετε και εναποθέστε τις λίστε
- 2 Σύρετε και εναποθέστε τις λίστες αναπαραγωγής στο RAGA.

### Για μη αυτόματη μεταφορά επιλεγμένων αρχείων μέσων,

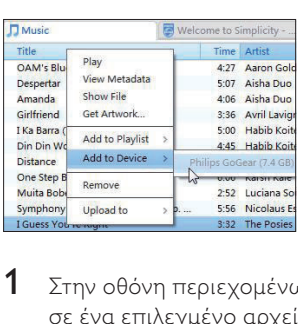

- 1 Στην οθόνη περιεχομένων, κάντε κλικ σε ένα επιλεγμένο αρχείο μέσων.
- 2 Επιλέξτε Add to Device (Προσθήκη στη συσκευή) > RAGA.
	- » Τα επιλεγμένα αρχεία μεταφέρονται στο RAGA.

### Συμβουλή

 • Για να επιλέξετε πολλά αρχεία ταυτόχρονα, κρατήστε πατημένο το πλήκτρο Ctrl, όσο κάνετε κλικ στις επιλογές σας.

### <span id="page-26-1"></span>Εύρεση μουσικής στη συσκευή αναπαραγωγής

Μετά από το συγχρονισμό της συσκευής αναπαραγωγής με τη βιβλιοθήκη μέσων του υπολογιστή σας, βρείτε τη μουσική στη συσκευή αναπαραγωγής.

### <span id="page-26-2"></span>Εύρεση μουσικής βάσει πληροφοριών τραγουδιού

<span id="page-26-0"></span>6 ΜΟΟΙΟΙΚή Εύρεση μου αρχείων<br>
Εύρεση μουσικής στη Στο αξιάνω αρχείων<br>
Στο αξιάνω αρχείων<br>
Μετά από το συγχρονισμό της συσκευής παι την οργάνω<br>
Μετά από το συγχρονισμό της συσκευής παι την οργάνω<br>
παιταρχινής με τη βιβλι Στο Π, τα τραγούδια ταξινομούνται βάσει μεταδεδομένων ή ετικέτας ID3 σε διαφορετικές συλλογές: [Όλα τα τραγούδια], [Καλλιτέχνες], [Άλμπουμ] ή [Είδη].

### [Όλα τα τραγούδια]

• Τα τραγούδια ταξινομούνται βάσει τίτλου τραγουδιού με αλφαβητική σειρά.

### [Καλλιτέχνες]

- Τα τραγούδια ταξινομούνται βάσει καλλιτέχνη με αλφαβητική σειρά.
- Σε κάθε καλλιτέχνη, τα τραγούδια ταξινομούνται βάσει άλμπουμ με αλφαβητική σειρά.

#### [Άλμπουμ]

• Τα τραγούδια ταξινομούνται βάσει άλμπουμ με αλφαβητική σειρά.

#### [Είδη]

• Τα τραγούδια ταξινομούνται βάσει είδους, όπως ποπ, ροκ.

### <span id="page-26-3"></span>Εύρεση μουσικής βάσει λίστας αναπαραγωγής

Στο **Π** > **[Λίστα αναπαραγωγής]**, βρείτε τη λίστα αναπαραγωγής που μεταφέρετε από τη βιβλιοθήκη μέσων του υπολογιστή.

### <span id="page-26-4"></span>Εύρεση μουσικής βάσει φακέλου αρχείων

Στο ■, βρείτε μουσική βάσει φακέλου αρχείων.

#### Για την οργάνωση αρχείων μουσικής βάσει φακέλου αρχείων,

- 1 Σύνδεση του RAGA σε υπολογιστή.
- 2 Στον υπολογιστή, επιλέγοντας My Computer (Ο Υπολογιστής Μου) ή Computer (Υπολογιστής),
	- επιλέξτε RAGA και δημιουργήστε φακέλους αρχείων.
- $3$  Στον υπολογιστή, σύρετε και εναποθέστε αρχεία μουσικής στους φακέλους αρχείων στο RAGA.
	- Εναλλακτικά, σύρετε και εναποθέστε φακέλους αρχείων από τον υπολογιστή στο RAGA.

### <span id="page-26-5"></span>Superscroll

Σε μια λίστα επιλογών που ταξινομούνται με αλφαβητική σειρά, το Superscroll επιτρέπει την πλοήγηση στις επιλογές βάσει αρχικού γράμματος.

- Πατήστε παρατεταμένα **····**···· για έναρξη Superscroll.
	- » Στην οθόνη, μπορείτε να δείτε τα αρχικά των διαθέσιμων επιλογών.

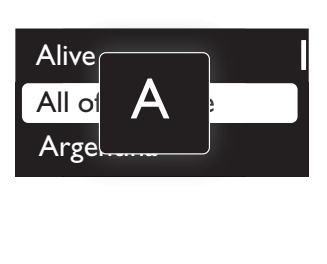

### <span id="page-27-0"></span>Αναπαραγωγή μουσικής

Μπορείτε να ξεκινήσετε την αναπαραγωγή από ένα τραγούδι ή να αναπαράγετε ένα ολόκληρο άλμπουμ ή καλλιτέχνη.

### Για έναρξη αναπαραγωγής από ένα τραγούδι,

- 1 Επιλέξτε ένα τραγούδι.
- 2 να πατήσετε  $\blacktriangleright$ Π για έναρξη της αναπαραγωγής.
	- » Η αναπαραγωγή ξεκινά από το επιλεγμένο τραγούδι.

### Για αναπαραγωγή ολόκληρου του άλμπουμ ή του καλλιτέχνη,

- 1 Επιλέξτε ένα άλμπουμ ή καλλιτέχνη.
- 2 Πατήστε  $\equiv$  > [Αναπαραγωγή όλων].<br>3 Για πατήσετε NI για έναρξη της
- να πατήσετε ►ΙΙ για έναρξη της αναπαραγωγής.

Στην οθόνη αναπαραγωγής,

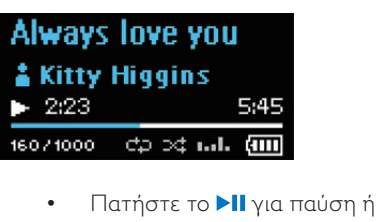

- συνέχιση της αναπαραγωγής.
- Για να επιστρέψετε στην προηγούμενη οθόνη, πατήστε  $\blacktriangle$ .
	- » Η οθόνη αναπαραγωγής επανέρχεται λίγα δευτερόλεπτα αργότερα.
	- » Στην οθόνη αναπαραγωγής, προβάλλονται οι πληροφορίες αρχείου και η κατάσταση αναπαραγωγής.

Για προσαρμογή της έντασης του ήχου,

• Πατήστε / .

Για να επιλέξετε ένα αρχείο μουσικής στην οθόνη αναπαραγωγής,

Πατήστε επανειλημμένα το **.** / ..

Για γρήγορη αναπαραγωγή προς τα πίσω ή προς τα εμπρός εντός του τρέχοντος τραγουδιού,

• Στην οθόνη αναπαραγωγής, πατήστε παρατεταμένα το  $\cdot$  /  $\cdot$  .

### <span id="page-27-1"></span>Αναπαραγωγή από την ίδια συλλογή

Κατά τη διάρκεια της αναπαραγωγής τραγουδιών, μπορείτε να μεταβείτε σε μια συλλογή που είναι ίδια με αυτήν του τρέχοντος τραγουδιού.

- 1 Στην οθόνη αναπαραγωγής, πατήστε = και επιλέξτε [Λειτουργία αναπαραγωγής].
- 2 Στο [Αναπαραγωγή μουσικής από…], επιλέξτε […αυτόν τον καλλιτέχνη], [… αυτό το άλμπουμ] ή […αυτό το είδος]. Πατήστε **. ΙΙ**.
	- » Ξεκινά η αναπαραγωγή του τρέχοντος καλλιτέχνη, άλμπουμ ή είδους.

### Για αναπαραγωγή όλων των τραγουδιών στη συσκευή αναπαραγωγής,

- 1 Στην οθόνη αναπαραγωγής, πατήστε = και επιλέξτε [Λειτουργία αναπαραγωγής].
- $2$  Στο [Αναπαραγωγή μουσικής από...], επιλέξτε [Όλα τα τραγούδια]. Πατήστε  $\blacktriangleright$ II .

### <span id="page-27-2"></span>Καθορισμός επιλογών αναπαραγωγής

Στην οθόνη αναπαραγωγής, πατήστε = για να ορίσετε επιλογές αναπαραγωγής, όπως [λειτουργία αναπαραγωγής, ρυθμίσεις ήχου](#page-37-0)  [και χρονοδιακόπτη διακοπής λειτουργίας](#page-37-0) (δείτε 'Ρυθμίσεις' στη σελίδα [38\)](#page-37-0).

### <span id="page-28-0"></span>Λίστα αναπαραγωγής

Στις συσκευές αναπαραγωγής, μπορείτε να βρείτε τις εξής λίστες αναπαραγωγής:

- λίστες αναπαραγωγής που μεταφέρετε από τη βιβλιοθήκη μέσων του υπολογιστή,
- τρία playlist-on-the-go για να προσθέσετε τραγούδια στη συσκευή αναπαραγωγής.

### <span id="page-28-1"></span>Προσθήκη τραγουδιών σε playliston-the-go

#### Για προσθήκη του τρέχοντος τραγουδιού,

- 1 Επιλέξτε ή αναπαραγάγετε ένα τραγούδι.
- 2 Στη λίστα τραγουδιών ή στην οθόνη αναπαραγωγής,
	- πατήστε το  $\equiv$  και επιλέξτε το [Προσθήκη στη λίστα αναπαραγωγής].
- $3$  Επιλέξτε μια "playlist-on-the-go". Πατήστε **. ΙΙ**.
	- » Αποθηκεύετε το τρέχον τραγούδι στη λίστα αναπαραγωγής.

### Για προσθήκη επιλεγμένων τραγουδιών,

- 1 Στη λίστα τραγουδιών,
	- $\bullet$  πατήστε το  $\equiv$  και επιλέξτε το [Προσθ. τραγ. σε λ. αναπ.].
		- » Πλαίσια ελέγχου εμφανίζονται δίπλα σε κάθε τραγούδι.
- 2 Επιλέξτε τραγούδια:
	- Πατήστε το <sup>89</sup> / <sup>και</sup> και το **>II** για επιλογή τραγουδιών,
	- Πατήστε .
		- » Εμφανίζεται η λίστα των playliston-the-go.
- $3$  Επιλέξτε μια "playlist-on-the-go". Πατήστε **- ΙΙ**.
	- » Αποθηκεύετε τα επιλεγμένα τραγούδια στη λίστα αναπαραγωγής.

### Για προσθήκη ενός άλμπουμ ή καλλιτέχνη,

- 1 Επιλέξτε ένα άλμπουμ ή καλλιτέχνη.
- 2 Στη λίστα άλμπουμ ή καλλιτεχνών,
	- πατήστε το Εκαι επιλέξτε το [Προσθήκη στη λίστα αναπαραγωγής].
- $3$  Επιλέξτε μια "playlist-on-the-go". Πατήστε **. ΙΙ** 
	- » Αποθηκεύετε το άλμπουμ ή τον καλλιτέχνη στη λίστα αναπαραγωγής.

### <span id="page-28-2"></span>Αφαίρεση τραγουδιών από ένα playlist-on-the-go

#### Αφαίρεση τρέχοντος τραγουδιού από μια λίστα αναπαραγωγής

- 1 Στην οθόνη αναπαραγωγής, πατήστε > [Αφαίρεση από λίστα αναπαραγωγής].
- 2 Επιλέξτε ένα playlist-on-the-go. Πατήστε<br>**NL** .
	- » Αφαιρείτε το τρέχον τραγούδι από την επιλεγμένη λίστα αναπαραγωγής.

### Αφαίρεση όλων των τραγουδιών από μια λίστα αναπαραγωγής

- 1 Στον κατάλογο με τις λίστες αναπαραγωγής, πατήστε και επιλέξτε [Απαλ λίστ αναπ].
- 2 Επιλέξτε ένα playlist-on-the-go. Πατήστε<br>**NL** .
	- » Αφαιρείτε όλα τα τραγούδια από τη λίστα αναπαραγωγής.

### <span id="page-29-0"></span>Διαγραφή τραγουδιών από τη συσκευή αναπαραγωγής

Για διαγραφή του τρέχοντος τραγουδιού κατά τη διάρκεια της αναπαραγωγής,

- Στην οθόνη αναπαραγωγής, πατήστε και επιλέξτε [Διαγραφή].
	- » Το τρέχον τραγούδι διαγράφεται από τη συσκευή αναπαραγωγής.

# <span id="page-30-0"></span>7 Ηχητικά βιβλία

Μεταβείτε στο > [Ηχητικά βιβλία] για αναπαραγωγή βιβλίων σε φορμά ήχου που έχετε λάβει από τη διεύθυνση [www.audible.](http://www.audible.com) [com](http://www.audible.com).

### <span id="page-30-1"></span>Συγχρονισμός ηχητικών βιβλίων με τη συσκευή αναπαραγωγής

Από τη διεύθυνση [www.audible.com](http://www.audible.com), πραγματοποιήστε λήψη και εγκατάσταση του λογισμικού AudibleManager στον υπολογιστή σας. Μέσω του λογισμικού, μπορείτε να

- πραγματοποιείτε λήψη ηχητικών βιβλίων από τη διεύθυνση [www.](http://www.audible.com) [audible.com](http://www.audible.com) στη βιβλιοθήκη ηχητικών βιβλίων του υπολογιστή σας,
- συγχρονίζετε τα ηχητικά βιβλία με τη συσκευή αναπαραγωγής σας.

### <span id="page-30-2"></span>Εγκατάσταση του AudibleManager στον υπολογιστή

- 1 Συνδέστε τον υπολογιστή σας στο Internet.
- $2$  Από τη διεύθυνση [www.audible.com](http://www.audible.com), πραγματοποιήστε λήψη του λογισμικού AudibleManager για συσκευές αναπαραγωγής MP3/ MP4.
- 3 Εγκαταστήστε το λογισμικό στον υπολογιστή σας:
	- Στην οθόνη ρύθμισης, επιλέξτε Philips GoGear (επιλεγμένα μοντέλα) από την αναπτυσσόμενη λίστα συσκευών ακρόασης.

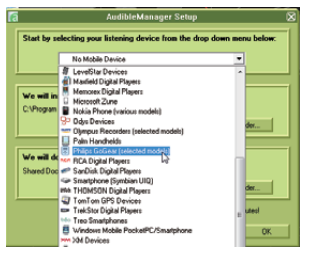

• Ακολουθήστε τις οδηγίες επί της οθόνης για να ολοκληρώσετε την εγκατάσταση.

### <span id="page-30-3"></span>Λήψη ηχητικών βιβλίων στον υπολογιστή

- 1 Συνδέστε τον υπολογιστή σας στο Internet.
- 2 Εκκινήστε το AudibleManager στον υπολογιστή σας.
- $3$  Στο AudibleManager, κάντε κλικ στο πλήκτρο My Library Online (Η ηλεκτρονική μου βιβλιοθήκη) για να συνδεθείτε στη διεύθυνση [www.audible.](http://www.audible.com) [com.](http://www.audible.com)
- $4$  Επιλέξτε και πραγματοποιήστε λήψη ηχητικών βιβλίων:
	- Συνδεθείτε στο λογαριασμό σας στη διεύθυνση [www.audible.com](http://www.audible.com).
	- Πραγματοποιήστε λήψη ηχητικών βιβλίων στο φορμά 4 ή Θ.
		- » Τα βιβλία που λάβατε προστίθενται αυτομάτως στη βιβλιοθήκη σας στο AudibleManager.

### <span id="page-31-0"></span>Συγχρονισμός με τη συσκευή

- 1 Εκκινήστε την εφαρμογή AudibleManager στον υπολογιστή σας.
- 2 Συνδέστε τη συσκευή στον υπολογιστή. Περιμένετε έως ότου το AudibleManager αναγνωρίσει τη συσκευή.
- $3$  Στο AudibleManager, επιλέξτε Προσθήκη στη συσκευή.
	- Την πρώτη φορά που συνδέετε τη συσκευή αναπαραγωγής στο AudibleManager, ενεργοποιήστε τη συσκευή αναπαραγωγής, όπως σας ζητείται.

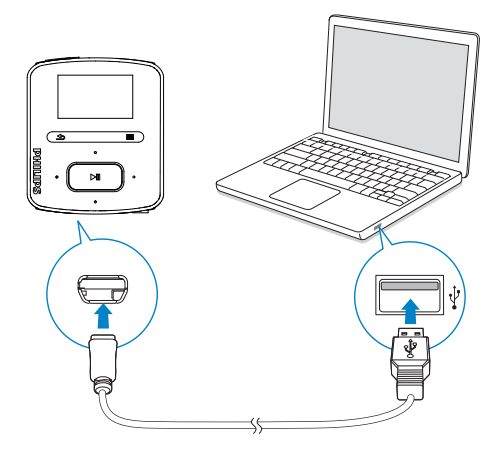

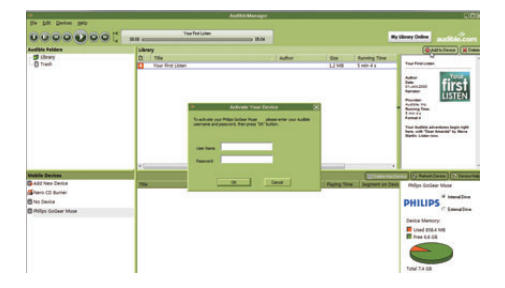

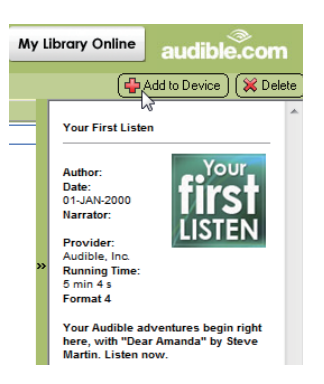

#### Για τον έλεγχο των ηχητικών βιβλίων που μεταφέρονται στη συσκευή αναπαραγωγής,

Δείτε την οθόνη της συσκευής αναπαραγωγής στο AudibleManager.

> • Εάν είναι απαραίτητο, κάντε κλικ στο Refresh Device (Ανανέωση συσκευής).

### <span id="page-31-1"></span>Εύρεση ηχητικών βιβλίων στη συσκευή αναπαραγωγής

Στο > [Ηχητικά βιβλία], τα αρχεία ηχητικών βιβλίων οργανώνονται βάσει τίτλου βιβλίου ή συγγραφέα.

### [Βιβλία]

• Τα βιβλία ταξινομούνται βάσει τίτλου βιβλίου με αλφαβητική σειρά.

### [Συντάκτες]

• Τα βιβλία ταξινομούνται βάσει συγγραφέα με αλφαβητική σειρά.

### <span id="page-32-0"></span>Αναπαραγωγή ηχητικών βιβλίων

- 
- 1 Επιλέξτε ένα βιβλίο.<br>2 να πατήσετε ΝΙΙ για έναρξη της αναπαραγωγής. » Στην οθόνη αναπαραγωγής,
	- προβάλλονται οι πληροφορίες βιβλίου και η κατάσταση αναπαραγωγής.

#### Για να συνεχιστεί η αναπαραγωγή του τελευταίου βιβλίου που επιλέξατε,

• Στο [Ηχητικά βιβλία], επιλέξτε [Συνέχιση από το τέλος] .

### Στην οθόνη αναπαραγωγής,

- Πατήστε το ▶|| για παύση ή συνέχιση της αναπαραγωγής.
- Για να επιστρέψετε στην προηγούμενη οθόνη, πατήστε .
	- » Η οθόνη αναπαραγωγής επανέρχεται λίγα δευτερόλεπτα αργότερα.

#### Για παράκαμψη τίτλων ή ενοτήτων κατά τη διάρκεια της αναπαραγωγής,

- 1 Στην οθόνη αναπαραγωγής, πατήστε > [Λειτουργία πλοήγησης]. Επιλέξτε [Τίτλοι] ή [Ενότητα] .
- 2 Στην οθόνη αναπαραγωγής, πατήστε  $\bullet$  .  $\prime$  .  $\bullet$

### <span id="page-32-1"></span>Διαγραφή ηχητικών βιβλίων από τη συσκευή αναπαραγωγής

- Στην οθόνη αναπαραγωγής, πατήστε > [Διαγραφή Audiobook]. .
	- » Το τρέχον ηχητικό βιβλίο διαγράφεται από τη συσκευή αναπαραγωγής.

# <span id="page-33-0"></span>8 Ραδιόφωνο FM

### Σημείωση

 • Κατά το συντονισμό σε ραδιοφωνικούς σταθμούς, συνδέστε τα παρεχόμενα ακουστικά. Τα ακουστικά λειτουργούν ως κεραία. Για καλύτερο σήμα, μετακινήστε το καλώδιο των ακουστικών σε διαφορετικές κατευθύνσεις.

### <span id="page-33-1"></span>Συντονισμός σε ραδιοφωνικούς σταθμούς

#### Αυτόματος συντονισμός

Την πρώτη φορά που πραγματοποιείτε συντονισμό στο ραδιόφωνο, εκκινήστε τη διαδικασία Αυτόματου συντονισμού, για να αναζητήσετε σταθμούς.

- $1$  Από την Αρχική οθόνη, επιλέξτε  $\ge$ [Αυτόματος συντονισμός].
	- » Μπορείτε να αποθηκεύσετε ως προεπιλογές έως και 30 διαθέσιμούς σταθμούς.
- **2** Πατήστε επανειλημμένα  $\cdot$  ή  $\cdot$ , για να επιλέξετε έναν προεπιλεγμένο σταθμό. να πατήσετε **II** για έναρξη της αναπαραγωγής.

Για τον ορισμό μιας προεπιλογής στην οθόνη αναπαραγωγής,

• Πατήστε ή επανειλημμένα.

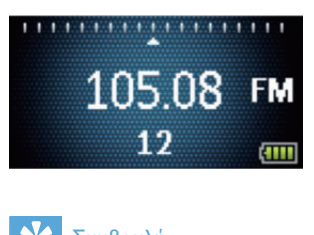

### Συμβουλή

 • Όταν μετακινείστε σε άλλο χώρο (όπως, για παράδειγμα, νέα πόλη ή χώρα) πραγματοποιήστε επανεκκίνηση του αυτόματου συντονισμού, για να πετύχετε καλύτερο σήμα.

#### Μη αυτόματος συντονισμός

Χρησιμοποιήστε το μη αυτόματο συντονισμό, για να αναζητήσετε μια συχνότητα ή ένα σταθμό.

- **1** Από την Αρχική οθόνη, επιλέξτε  $\ge$ [Μη αυτόματος συντονισμός].
	- » Αρχίζει να αναπαράγεται ο σταθμός που αναπαράχθηκε την τελευταία φορά.
- $2$  Στην οθόνη αναπαραγωγής, πατήστε παρατεταμένα το **.** ή το ...
	- » Συντονίζεστε στον επόμενο σταθμό από την τρέχουσα συχνότητα.
	- Για μικροσυντονισμό, πατήστε το **•** ή το <sup>8</sup> επανειλημμένα.

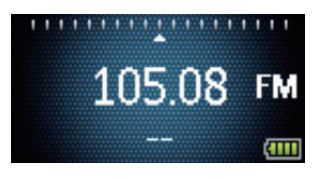

### <span id="page-34-0"></span>Ακρόαση ραδιοφώνου FM

- 1 Επιλέξτε  $\ge$  [Προεπιλογές].
- 2 Πατήστε <sup>1</sup> ή <sup>3</sup> για να επιλέξετε έναν προεπιλεγμένο σταθμό. να πατήσετε για έναρξη της αναπαραγωγής.
	- Πατήστε  $\blacktriangle$  για να επιλέξετε έναν άλλο προεπιλεγμένο σταθμό από την επιλογή [Προεπιλογές]. να πατήσετε ►ΙΙ για έναρξη της αναπαραγωγής.
	- Στην οθόνη αναπαραγωγής, πατήστε το <sup>•</sup> ή το <sup>εξο</sup> για να επιλέξετε μια προεπιλογή.
- $3$  Εάν είναι απαραίτητο, πατήστε παρατεταμένα το **:** ή το ... για να συντονιστείτε σε ένα ραδιοφωνικό σταθμό.

#### Για σίγαση ή κατάργηση σίγασης της αναπαραγωγής ραδιοφώνου,

• Στην οθόνη αναπαραγωγής, πατήστε **. 11** 

#### Για προσαρμογή της έντασης του ήχου,

• Στην οθόνη αναπαραγωγής, πατήστε το **...** ή το ...

### <span id="page-34-1"></span>Αποθήκευση προεπιλεγμένων σταθμών

Στο RAGA, μπορείτε να αποθηκεύσετε έως και 30 προεπιλεγμένους σταθμούς.

- 1 Συντονιστείτε σε ένα ραδιοφωνικό σταθμό.
- $2$  Στην οθόνη αναπαραγωγής, πατήστε > [Αποθήκευση σε προεπιλογή].
- $3$  Πατήστε  $\cdot$  ή  $\cdot$  για να επιλέξετε μια θέση στη λίστα προεπιλογών. Πατήστε ÞН. .
	- » Ο τρέχων σταθμός αποθηκεύεται στην επιλεγμένη θέση.

#### Για αλλαγή των θέσεων προεπιλεγμένων σταθμών,

- 1 Στο [Προεπιλογές], επιλέξτε ένα σταθμό στη λίστα προεπιλογών.
- **2** Για αλλαγή του αριθμού των προεπιλογών, πατήστε το  $\equiv$  για να ορίσετε την επιλογή.
- $3$  Πατήστε το  $\cdot \cdot$  ή το  $\cdot \cdot$ .
	- » Αλλάζετε τη θέση του τρέχοντος σταθμού στη λίστα προεπιλογών.
	- » Οι θέσεις των επόμενων σταθμών αλλάζουν αναλόγως.

#### Για αφαίρεση του τρέχοντος προεπιλεγμένου σταθμού,

- 1 Στο [Προεπιλογές], επιλέξτε ένα σταθμό στη λίστα προεπιλογών.
- 2 Πατήστε  $\equiv$  > [Κατάργηση προεπιλογής]. Πατήστε **II**.
	- » Ο τρέχων σταθμός αφαιρείται από τη λίστα προεπιλογών.

#### Εναλλακτικά,

- Στην οθόνη αναπαραγωγής, πατήστε > [Κατάργηση προεπιλογής]. Πατήστε **. ΙΙ**.
	- » Ο συγκεκριμένος σταθμός αφαιρείται από τη λίστα προεπιλογών.

#### Για αφαίρεση όλων των επιλεγμένων προεπιλεγμένων σταθμών,

- 1 Μεταβείτε στο [Προεπιλογές].
- $2$  Στη λίστα προεπιλογών, πατήστε $\equiv$ > [Διαγραφή όλων των προεπιλογών].
	- » Όλοι οι σταθμοί αφαιρούνται από τη λίστα προεπιλογών.

# <span id="page-35-0"></span>**Εγγραφές**

Mεταβείτε στο **a** > [Εγγραφή σε FM] για να ακούσετε τα ραδιοφωνικά προγράμματα που εγγράφετε από το ραδιόφωνο FM.

### <span id="page-35-1"></span>Εγγραφή από ραδιόφωνο FM

- 1 Συντονιστείτε σε ένα ραδιοφωνικό σταθμό.
- 2 Στην οθόνη αναπαραγωγής, επιλέξτε το [Έναρξη εγγραφής ραδιοφώνου FM] για έναρξη της εγγραφής.
	- » Ξεκινά η εγγραφή από το ραδιόφωνο FM.
- $3$  Πατήστε  $\blacksquare$  για εναλλαγή μεταξύ προσωρινής διακοπής και εγγραφής. Πατήστε  $\blacktriangle$  για διακοπή.
- 4 Πατήστε <sup>11</sup> για να αποθηκεύσετε την εγγραφή ή πατήστε  $\blacktriangle$  για να την ακυρώσετε.
	- » Οι εγγραφές αποθηκεύονται στο > [Εγγραφή σε FM]. (Φορμά ονόματος αρχείου: FMRECXXX.WAV, όπου XXX είναι ο αριθμός εγγραφής που δημιουργείται αυτόματα.)

### Σημείωση

 • Η λειτουργία εγγραφής ραδιοφώνου FM διατίθεται μόνο με ορισμένες εκδόσεις. Ανατρέξτε στο μενού επί της οθόνης της συσκευής για να μάθετε ποιες λειτουργίες διαθέτει το προϊόν σας.

### <span id="page-35-2"></span>Ακρόαση εγγραφών ραδιοφώνου FM

- $1$   $\Sigma$ το  $\delta$  > [Εγγραφή σε FM], επιλέξτε μια εγγραφή.
- **2** Πατήστε **II** για αναπαραγωγή της εγγραφής.

Για να επιλέξετε ένα αρχείο στην οθόνη αναπαραγωγής,

πατήστε επανειλημμένα το  $\bullet$  /  $\bullet$ . Για γρήγορη αναπαραγωγή προς τα πίσω ή προς τα εμπρός εντός του τρέχοντος αρχείου,

• Στην οθόνη αναπαραγωγής, πατήστε παρατεταμένα το **.** / ..

### <span id="page-35-3"></span>Διαγραφή εγγραφών από τη συσκευή

- Στην οθόνη αναπαραγωγής, πατήστε και επιλέξτε [Διαγραφή].
	- » Η εγγραφή διαγράφεται από τη συσκευή.

### <span id="page-35-4"></span>Φόρτωση των εγγραφών σε υπολογιστή

- 1 Σύνδεση του RAGA σε υπολογιστή.
- 2 Στον υπολογιστή, επιλέγοντας My Computer (Ο Υπολογιστής Μου) ή Computer (Υπολογιστής),
	- επιλέξτε το RAGA,
	- στο RAGA, επιλέξτε εγγραφές στο Εγγραφές > FM.
- $3$  Σύρετε και αποθέστε τα αρχεία εγγραφών σε μια τοποθεσία του υπολογιστή.

# <span id="page-36-0"></span>10 Προβολή φακέλων

Μεταβείτε στο ■ για προβολή και αναπαραγωγή αρχείων μέσων από τη βιβλιοθήκη μέσων στη συσκευή αναπαραγωγής. Μουσική: Για αρχεία μουσικής που

συγχρονίζετε στη συσκευή αναπαραγωγής μέσω του Philips Songbird.

Λίστες αναπαραγωγής: για λίστες αναπαραγωγής που συγχρονίζετε στη συσκευή, και για τις "playlist-on-the-go" που δημιουργείτε στη συσκευή.

Εγγραφές: Για εγγραφές ραδιοφώνου \*FM που πραγματοποιείτε στη συσκευή εγγραφής. Υπηρεσία: Για τα ηχητικά βιβλία που συγχρονίζετε στη συσκευή αναπαραγωγής μέσω του AudibleManager.

Για εύρεση αρχείων που μεταφέρονται στο Windows Explorer,

> • Εντοπίστε τα αρχεία σύμφωνα με την οργάνωση στο Windows Explorer στον υπολογιστή.

### Σημείωση

 • \*Η λειτουργία εγγραφής ραδιοφώνου FM είναι διαθέσιμη μόνο σε ορισμένες εκδόσεις. Ανατρέξτε στο μενού επί της οθόνης της συσκευής αναπαραγωγής για να μάθετε ποιες λειτουργίες είναι διαθέσιμες για εσάς.

# <span id="page-37-0"></span>11 Ρυθμίσεις

Στο \*, ορίστε τις επιλογές σας για τη συσκευή αναπαραγωγής.

- 1 Πατήστε <sup>1</sup> / <sup>1</sup> για να ενεργοποιήσετε μια επιλογή.
- 2 Πατήστε >ΙΙ για επιβεβαίωση.

### <span id="page-37-1"></span>Λειτουργία αναπαραγωγής

#### Στο [Λειτουργία αναπαραγωγής],

επιλέξτε λειτουργίες αναπαραγωγής για αναπαραγωγή μουσικής:

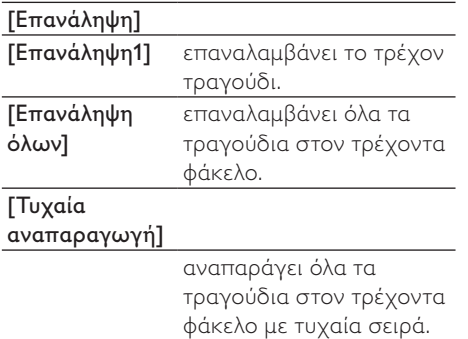

Εάν είναι ενεργοποιημένη και η επιλογή [Επανάληψη όλων] και η επιλογή [Τυχαία αναπαραγωγή],

> • Όλα τα τραγούδια στον τρέχοντα φάκελο επαναλαμβάνονται με τυχαία σειρά.

### <span id="page-37-2"></span>Ρυθμίσεις ήχου

 Στην ενότητα [Ρυθμίσεις ήχου], ορίστε την επιλογή σας για τις ρυθμίσεις ήχου:

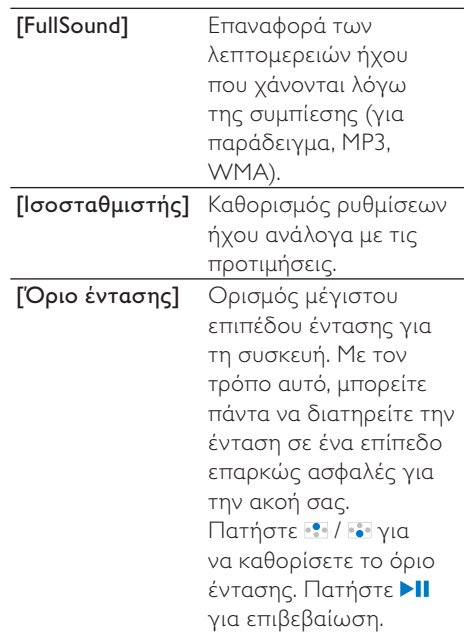

### Σημείωση

 • Η λειτουργία ισοσταθμιστή απενεργοποιείται όταν επιλέγετε FullSound.

### <span id="page-38-0"></span>Χρονοδιακόπτης απενεργοποίησης

Ενεργοποιήστε το διακόπτη απενεργοποίησης. Το RAGA μπορεί να απενεργοποιείται αυτόματα μετά την πάροδο ενός συγκεκριμένου χρονικού διαστήματος.

- Στο [Χρο/πτης αυτ διακ λειτ] > [Ορισμός χρονοδιακόπτη…], ορίστε μια επιλογή. Πατήστε το Ы .
	- » Μετά την πάροδο του επιλεγμένου χρονικού διαστήματος, η συσκευή απενεργοποιείται αυτόματα.

#### Μετά την ενεργοποίηση του χρονοδιακόπτη διακοπής λειτουργίας,

- Επιλέξτε \* > [Χρο/πτης αυτ διακ λειτ].
- Εναλλακτικά, στην οθόνη αναπαραγωγής μουσικής, πατήστε
	- $\equiv$  > [Χρο/πτης αυτ διακ λειτ].
	- » Μπορείτε να δείτε το χρόνο που απομένει πριν από την απενεργοποίηση της συσκευής.

### <span id="page-38-1"></span>Ρυθμίσεις εμφάνισης

### <span id="page-38-2"></span>Θέμα

Πατήστε [Ρυθμίσεις εμφάνισης] > [Θέμα] και επιλέξτε το θέμα που θέλετε να προβάλλεται.

### <span id="page-38-3"></span>Χρο/πτης απενεργοποίησης οθόνης

Εάν δεν εκτελείται καμία ενέργεια στο RAGA, η οθόνη μεταβαίνει σε κατάσταση αδράνειας. Μετά τη λήξη της προκαθορισμένης χρονικής διάρκειας, η αδρανής οθόνη απενεργοποιείται αυτόματα. Για εξοικονόμηση ισχύος της μπαταρίας, συνιστάται να επιλέγετε χαμηλή τιμή χρονικής διάρκειας.

### Για να ορίσετε τη χρονική διάρκεια

- Πατήστε [Ρυθμίσεις εμφάνισης] > [Χρ/πτης οπίσθ φωτισμού], επιλέξτε χρονική διάρκεια.
	- » Μετά τη λήξη της επιλεγμένης χρονικής διάρκειας, η αδρανής οθόνη απενεργοποιείται αυτόματα.

### Για έξοδο από τη λειτουργία εξοικονόμησης ενέργειας

• Πατήστε οποιοδήποτε κουμπί.

### <span id="page-38-4"></span>Γλώσσα

Πατήστε [Γλώσσα] και επιλέξτε γλώσσα για τη συσκευή αναπαραγωγής.

### <span id="page-39-3"></span>Πληροφορίες

Στο [Πληροφορίες], μάθετε τις παρακάτω πληροφορίες για τη συσκευή αναπαραγωγής:

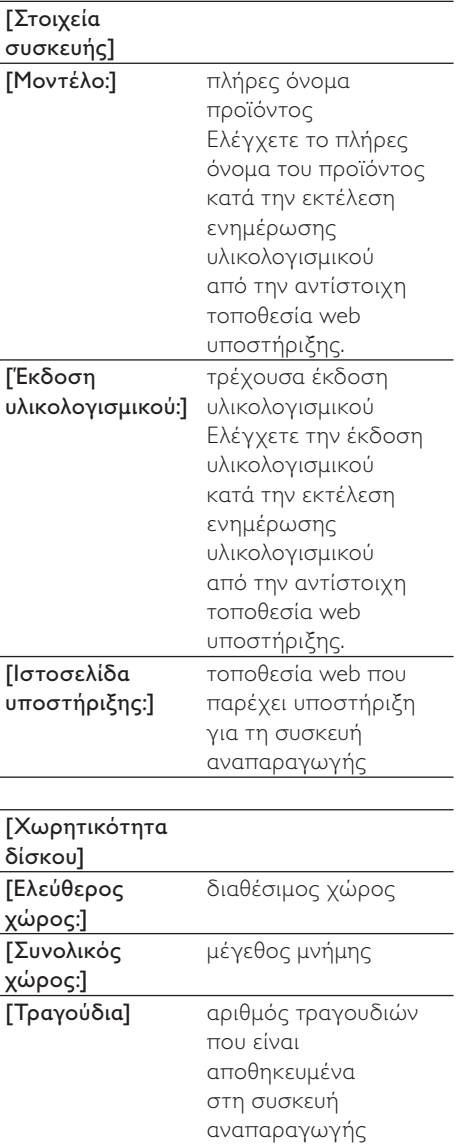

### <span id="page-39-0"></span>Μορφοποίηση συσκευής

Μορφοποιήστε τη συσκευή αναπαραγωγής. Αφαιρείτε όλα τα δεδομένα που είναι αποθηκευμένα στη συσκευή αναπαραγωγής.

> • Επιλέξτε [Μορφοποιήστε τη συσκευή] και κατόπιν επιλέξτε [Ναι], όπως σας ζητείται.

### <span id="page-39-1"></span>Εργοστ. ρυθμ.

Πατήστε [Εργοστασιακές ρυθμίσεις:], για να επαναφέρετε τη συσκευή αναπαραγωγής στις εργοστασιακές ρυθμίσεις. Τα αρχεία που μεταφέρονται στη συσκευή αναπαραγωγής διατηρούνται.

### <span id="page-39-2"></span>Πρόγραμμα εγκατάστασης CD

Στο [Εγκατάσταση CD], επιλέξτε [Ενεργ/ση] προκειμένου η συσκευή να λειτουργεί ως μονάδα Philips Songbird. Κάντε διπλό κλικ στη μονάδα για να ξεκινήσετε την εγκατάσταση του προγράμματος στον υπολογιστή.

### Συμβουλή

 • [Μετά από την επισκευή της συσκευής](#page-42-0)  [αναπαραγωγής, ο διαμερισμός του CD-](#page-42-0)[ROM και το πρόγραμμα εγκατάστασης του](#page-42-0)  [Philips Songbird αφαιρούνται από τη συσκευή](#page-42-0) [αναπαραγωγής](#page-42-0) (δείτε 'Επισκευή της συσκευής αναπαραγωγής μέσω του Philips Songbird' στη σελίδα [43](#page-42-0)). Είναι διαθέσιμος περισσότερος χώρος στη συσκευή αναπαραγωγής.

## <span id="page-40-0"></span>12 Ενημέρωση του υλικολογισμικού μέσω του Philips Songbird

Το RAGA ελέγχεται από ένα εσωτερικό πρόγραμμα που ονομάζεται υλικολογισμικό. Ενδέχεται να υπάρχουν πιο πρόσφατες εκδόσεις υλικολογισμικού από τότε που αγοράσατε το RAGA.

Μέσω του Philips Songbird, μπορείτε να ελέγχετε και να εγκαθιστάτε ενημερώσεις υλικολογισμικού για το RAGA μέσω του Internet.

### Συμβουλή

 • Τα αρχεία μουσικής δεν επηρεάζονται από μια ενημέρωση υλικολογισμκού.

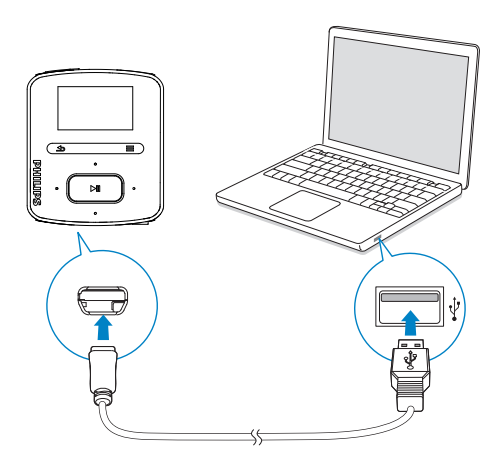

- 1 Βεβαιωθείτε ότι έχετε συνδέσει τον υπολογιστήσας στο Internet.
- 2 Όπως φαίνεται στο σχήμα, συνδέστε το RAGA στον υπολογιστή, χρησιμοποιώντας ένα καλώδιο USB.
- 3 Στον υπολογιστή, πραγματοποιήστε εκκίνηση του Philips Songbird.
	- Αν χρειάζεται, πατήστε Start (Έναρξη) > Programs (Προγράμματα) > Philips > Philips Songbird.
- 4 Κάντε κλικ στο RAGA στην οθόνη της συσκευής αναπαραγωγής. Στη συνέχεια, επιλέξτε Tools > Check for updated firmware (Εργαλεία > Έλεγχος για ενημερωμένο υλικολογισμικό) στο αναδυόμενο παράθυρο.
	- » Το Philips Songbird ελέγχει για ενημερώσεις και εγκαθιστά νέο υλικολογισμικό από το διαδίκτυο, εφόσον διατίθεται.

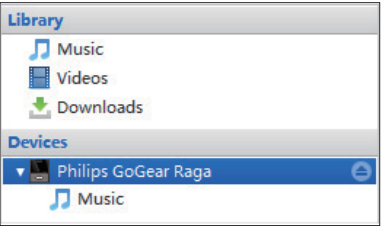

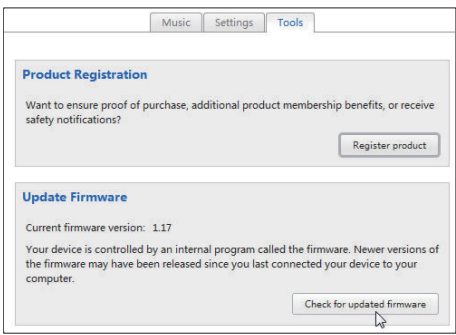

- 5 Ακολουθήστε τις οδηγίες που εμφανίζονται στην οθόνη.
	- » Αρχίζει αυτόματα η διαδικασία λήψης και εγκατάστασης της ενημέρωσης υλικολογισμικού.
	- » Το RAGA πραγματοποιεί επανεκκίνηση μετά την ενημέρωση του υλικολογισμικού και είναι ξανά έτοιμο για χρήση.

### Σημείωση

 • Περιμένετε μέχρι να ολοκληρωθεί η ενημέρωση, στη συνέχεια αποσυνδέστε το RAGA από τον υπολογιστή.

## <span id="page-42-0"></span>13 Επισκευή της συσκευής αναπαραγωγής μέσω του Philips Songbird

Εάν το RAGA δεν λειτουργεί κανονικά ή η οθόνη παγώνει, μπορείτε να πραγματοποιήσετε επαναφορά χωρίς να χάσετε δεδομένα:

#### Επαναφορά του RAGA;

• Εισαγάγετε τη μύτη ενός στυλό ή άλλου αντικειμένου στην οπή επαναφοράς που βρίσκεται στη βάση του RAGA. Κρατήστε το πατημένο έως ότου η συσκευή αναπαραγωγής απενεργοποιηθεί.

Εάν δεν μπορέσετε να πραγματοποιήσετε επαναφορά της συσκευής αναπαραγωγής, επισκευάστε την μέσω τουPhilips Songbird:

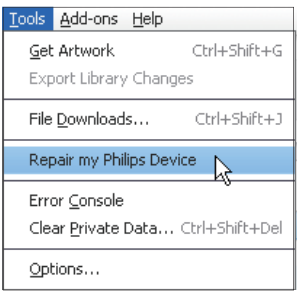

- 1 Στον υπολογιστή, πραγματοποιήστε εκκίνηση του Philips Songbird.
- 2 Στο Philips Songbird,
	- επιλέξτε Tools (Εργαλεία) > Repair my Philips Device (Επισκευή της συσκευής μου Philips),
	- επιλέξτε RAGA στην αναδυόμενη λίστα.
- $3$  Συνδέστε τη συσκευή αναπαραγωγής στον υπολογιστή.
	- Βεβαιωθείτε ότι ακολουθείτε τις οδηγίες επί της οθόνης σχετικά με τον τρόπο σύνδεσης της συσκευής αναπαραγωγής στον υπολογιστή.
- 4 Ακολουθήστε τις οδηγίες επί της οθόνης για να ολοκληρώσετε την επισκευή.

### Συμβουλή

 • Μετά από την επισκευή της συσκευής αναπαραγωγής, ο διαμερισμός του CD-ROM και το πρόγραμμα εγκατάστασης του Philips Songbird αφαιρούνται από τη συσκευή αναπαραγωγής. Είναι διαθέσιμος περισσότερος χώρος στη συσκευή αναπαραγωγής.

# <span id="page-43-0"></span>14 Τεχνικά στοιχεία

#### Τροφοδοσία

Τροφοδοσία ρεύματος: Εσωτερική επαναφορτιζόμενη μπαταρία ιόντων και πολυμερών λιθίου 220 mAh Χρόνος αναπαραγωγής

- Ήχος (.mp3): έως 22 ώρες - Ραδιόφωνο: έως 8 ώρες

#### Λογισμικό

Philips Songbird: για την ενημέρωση υλικολογισμικού και τη μεταφορά μουσικής

#### Συνδεσιμότητα

Ακουστικά 3,5 χιλ. USB 2,0 Υψηλής ταχύτητας

#### Ήχος

Διαχωρισμός καναλιών: 45 dB Απόκριση συχνοτήτων: 20 - 18.000 Hz Ισχύς εξόδου: 2 x 2,4 mW Λόγος σήματος προς θόρυβο: > 84 dB

#### Αναπαραγωγή ήχου

Υποστηριζόμενα φορμά: MP3: Ρυθμός bit MP3: 8 - 320 kps και VBR Ρυθμός δειγματοληψίας MP3: 8, 11,025, 16, 22,050, 32, 44,1, 48 kHz WMA: Ρυθμός bit WMA: 10 - 320 kbps CBR, 32 - 192 kbps VBR Ρυθμός δειγματοληψίας WMA: 8, 11,025, 16, 22,050, 32, 44,1, 48 kHz FLAC: Ρυθμός δειγματοληψίας FLAC: 1 - 1,048 kHz

APE:

Ρυθμός δειγματοληψίας APE: 8 - 48 kHz **WAV** 

#### Μέσα αποθήκευσης

Χωρητικότητα ενσωματωμένης μνήμης²: SA3RGA02 2GB NAND Flash SA3RGA04 4GB NAND Flash SA3RGA08 8GB NAND Flash

#### Μεταφορά μουσικής³

Songbird (συγχρ.) Windows Explorer (μεταφορά και απόθεση)

#### Οθόνη

Έγχρωμη οθόνη LCD 128 x 64 pixels

### Σημείωση

- •
- Οι επαναφορτιζόμενες μπαταρίες έχουν περιορισμένο αριθμό κύκλων φόρτισης. Η διάρκεια ζωής της μπαταρίας και ο αριθμός των κύκλων φόρτισης διαφέρουν ανάλογα με τη χρήση και τις ρυθμίσεις.
- $\cdot$  <sup>2</sup> 1GB = 1εκατ. bytes; η διαθέσιμη χωρητικότητα είναι μικρότερη. Ενδέχεται να μην είναι διαθέσιμη ολόκληρη η μνήμη, καθώς ένα μέρος δεσμεύεται για τη συσκευή. Η χωρητικότητα υπολογίζεται με 4 λεπτά ανά τραγούδι και κωδικοποίηση MP3 128 kbps.
- ³ Η ταχύτητα μεταφοράς εξαρτάται από το λειτουργικό σύστημα και τη διαμόρφωση του λογισμικού.

### <span id="page-43-1"></span>Απαιτήσεις συστήματος

- Windows® XP (SP3 ή μεταγενέστερη έκδοση) / Vista / 7
- Επεξεργαστής Pentium III 800 MHz ή μεγαλύτερος
- 512 MB RAM
- Χώρος σκληρού δίσκου 500MB
- Σύνδεση Internet
- Windows® Internet Explorer 6.0 ή μεταγενέστερη έκδοση
- Μονάδα CD-ROM
- Θύρα USB

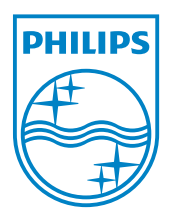